ООО «АГ ИНЖИНИРИНГ»

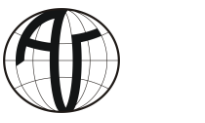

**EAC** 

# **УСТРОЙСТВО ОХРАНЫ ПЕРИМЕТРОВ «БАГУЛЬНИК® - М» АВРТ.425689.001 ТУ**

## **ДАТЧИК РЕГИСТРАЦИИ ПРЕОДОЛЕНИЯ ЗАГРАЖДЕНИЙ «БАГУЛЬНИК - М»**

Индекс: 2ДИ(ТГ)

Заводские номера А1В4.хххх

**РУКОВОДСТВО ПО ЭКСПЛУАТАЦИИ**

АВРТ.426444.004-02 РЭ

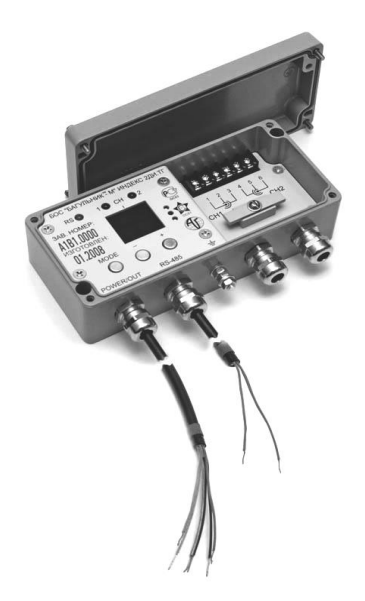

г. Москва Действует с 1 августа 2016 г. Редакция 07072021

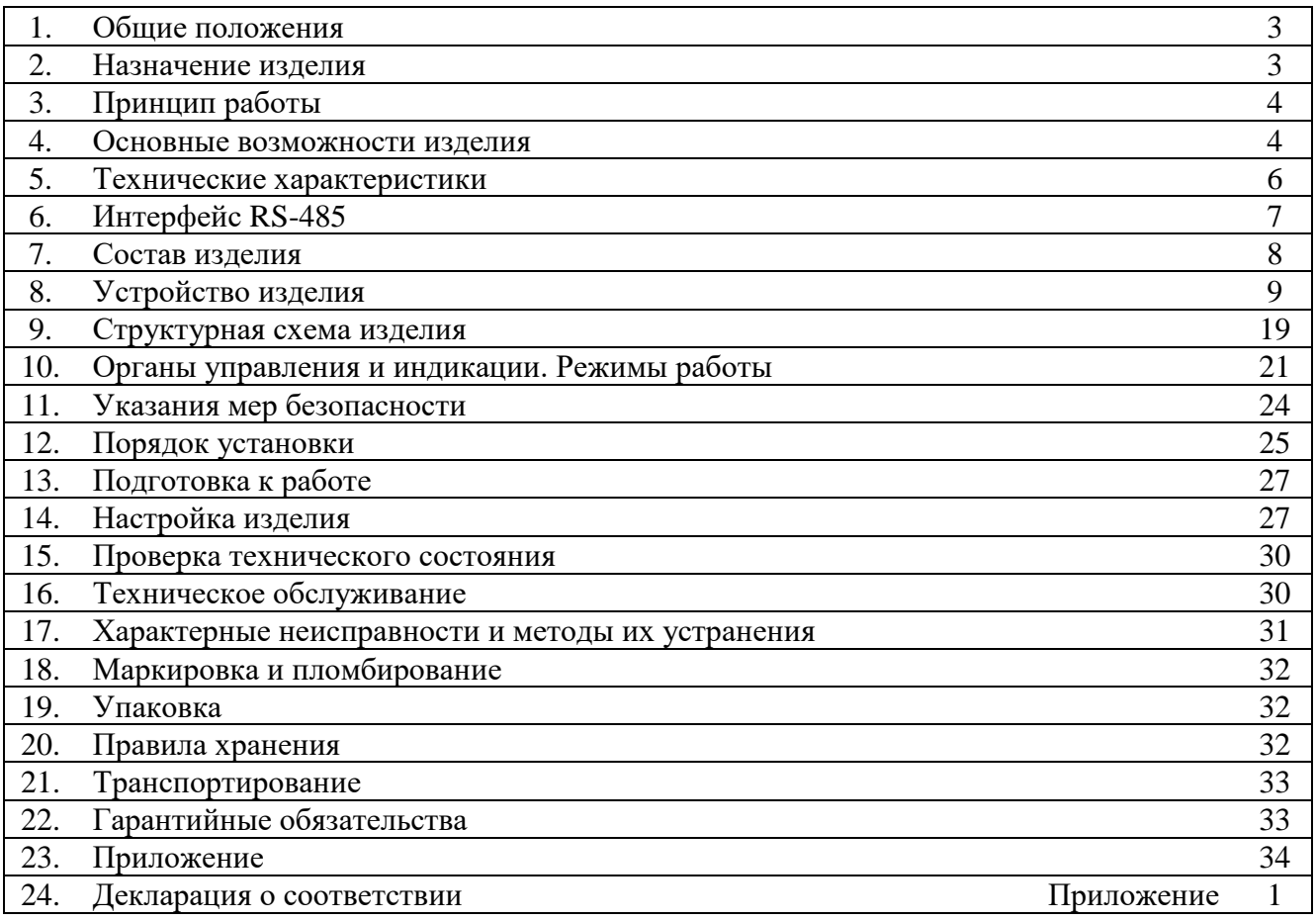

#### **Уважаемый покупатель! Благодарим за Ваш выбор!**

Вы приобрели один из компонентов, входящих в состав комплекса «Устройство охраны периметров «Багульник-М». **!**

Некоторые компоненты могут использоваться как в составе комплекса, так и полностью самостоятельно, а некоторые только в составе комплекса. Поэтому при выборе компонентов рекомендуется заранее ознакомиться с документацией на изделия или получить информацию у производителя, в том числе по линии технической поддержки.

Приводим полный список компонентов комплекса «Устройство охраны периметров «Багульник-М», доступных на текущий момент, с их децимальными номерами (обозначением по конструкторской документации) и возможностью их использования.

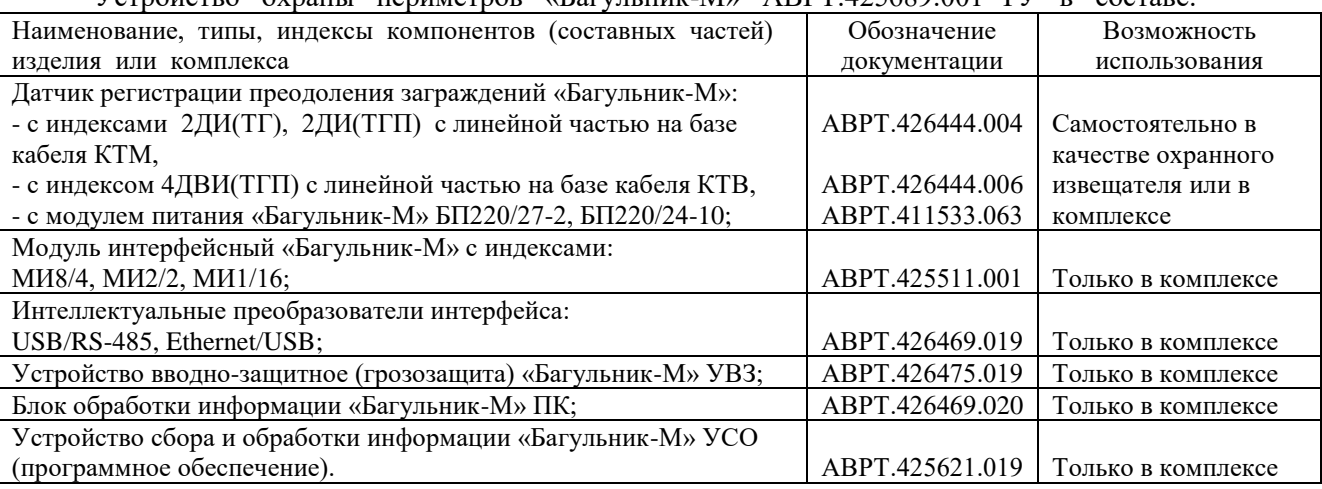

Устройство охраны периметров «Багульник-М» АВРТ.425689.001 ТУ в составе:

Телефон ООО «АГ Инжиниринг» для консультаций: **(499) 748-7902, (495) 229-1411**. Линия технической поддержки: **(800) 333-0203** (звонок по России **бесплатный**, в том числе с мобильных телефонов).

## **1. Общие положения**

1.1. Перед тем как приступить к работе с изделием рекомендуется внимательно изучить настоящее руководство по эксплуатации.

1.2. Настоящее руководство по эксплуатации (РЭ) содержит сведения, необходимые пользователю для нормальной эксплуатации датчика регистрации преодоления заграждений «Багульник-М» с индексом 2ДИ(ТГ).

1.3. Индекс изделия расшифровывается следующим образом:

- 2 количество независимых охраняемых участков;
- Д изделие регистрирует Деформацию чувствительного элемента (ЧЭ);
- И наличие Интерфейса RS-485;
- (Т) наличие встроенного датчика Температуры и коррекции алгоритма обработки сигналов в зависимости от температуры окружающей среды;
- (Г) на корпусе прибора установлены Герметичные кабельные вводы.

1.4. Изделие «Датчик регистрации преодоления заграждений «Багульник-М» с индексом 2ДИ(ТГ) АВРТ.426444.004-02 входит в состав комплекса «Устройство охраны периметров «Багульник-М» АВРТ.425689.001, но может использоваться отдельно, как полноценный охранный извещатель.

1.5. После вскрытия упаковки проверьте комплектность изделия согласно этикетке или упаковочному листу. Произведите осмотр составных частей изделия на предмет наличия механических повреждений. Проверьте правильность заполнения паспорта изделия, наличие необходимых печатей и штампов.

1.6. Все работы по монтажу, подключению, поиску неисправностей и обслуживанию изделия должны производиться работниками, имеющими допуск к работам на электроустановках с напряжением до 1000 В.

## **2. Назначение изделия**

2.1. Изделие по функциональному назначению принадлежит к вибрационным средствам охраны и регистрирует деформацию чувствительного элемента (кабеля).

2.2. Изделие предназначено для усиления охраны объектов различного назначения, путём создания распределенного рубежа охраны, и регистрации попыток его преодоления, с выдачей сигнала тревоги на приёмно-контрольную аппаратуру.

2.3. Основным назначением изделия является оборудование козырька (спирали) из армированной скрученной колючей ленты (АСКЛ) или армированной колючей ленты (АКЛ) по верху основного ограждения или самостоятельных инженерных сооружений из АСКЛ (АКЛ) в том числе плоских.

2.4. Возможно применение изделия для блокирования сплошных заборов (деревянных, металлических) и других мест, где имеет место значительная деформация объектов при воздействии на них или их разрушении. При этом необходимо понимать, что преодоление таких заграждений через верх без значительной деформации полотна заграждения изделием фиксироваться не будет.

2.5. Допускается использование изделия для защиты гибких сетчатых ограждений (сетка ССЦП, «рабица» и др.). В этом случае следует учитывать, что изделием будет фиксироваться только упругая деформация полотна ограждения в частотном диапазоне 0,8÷2 Гц, иными словами разрушение ограждения или его преодоление без создания упругой деформации ограждения изделием фиксироваться не будет.

2.6. Изделие предназначено для применения совместно с приёмно-контрольными устройствами, фиксирующими изменение сопротивления или разрыв контрольной линии (шлейфа), и (или) с компьютеризированными приёмно-контрольными устройствами, поддерживающими цифровой промышленный интерфейс RS-485 и протокол обмена данными «Багульник-М».

2.7. Изделие может быть использовано в составе многофункционального интегрированного комплекса охраны «Устройство охраны периметров «Багульник-М».

#### **3. Принцип работы**

3.1. Изделие в своей работе использует трибоэлектрический эффект, иными словами, возникновение ЭДС между проводниками в специально изготовленном кабеле (чувствительном элементе) при его деформации. Полученный от ЧЭ сигнал усиливается, селектируется и обрабатывается микропроцессором, где принимается решение о выдаче сигнала «тревога» на приёмно-контрольную аппаратуру посредством размыкания соответствующих контактов исполнительных реле и (или) по цифровому промышленному интерфейсу RS-485 с протоколом обмена данными «Багульник-М».

#### **4. Основные возможности изделия**

4.1. Для козырька из АКЛ с помощью изделия обеспечивается создание охраняемого рубежа протяженностью до 500 м, состоящего из двух независимых участков длиной до 250 м каждый. Соотношение длин участков может быть произвольным, в том числе полное отсутствие одного из участков.

4.2. Для плоских заграждений из АКЛ и других плоских заграждений с помощью изделия обеспечивается создание охраняемого рубежа протяженностью до 500 м, состоящего из двух независимых участков длиной до 250 м каждый. Соотношение длин участков может быть произвольным, в том числе отсутствие одного из участков. Для плоских заграждений может применяться прокладка кабеля ЧЭ в два прохода для увеличения защищаемой площади. В этом случае длина кабелей ЧЭ может быть удвоена и составлять до 500 м на один канал.

Не допускается использование одного канала изделия для оборудования разных типов заграждений и козырьков одновременно.

4.3. Изделие является двухканальным устройством. При обнаружении нарушения по какому-либо из участков, формируется сигнал «тревога» по соответствующему каналу посредством размыкания контактов соответствующего исполнительного реле. Сигнал «тревога» также формируется по интерфейсу RS-485 с указанием типа сигнала и номера канала.

4.4. Изделие выдает сигнал «тревога» по соответствующему каналу при увеличении или уменьшении сопротивления чувствительного элемента (ЧЭ) относительно пороговых значений, а также при полном его обрыве или коротком замыкании, посредством размыкания контактов соответствующего исполнительного реле. При этом по интерфейсу RS-485 формируется сигнал неисправности с указанием её типа и номера канала.

4.5. Изделие обеспечивает выдачу сигнала «тревога» по двум каналам одновременно при открывании крышки блока обработки сигналов (БОС) посредством размыкания контактов обоих исполнительных реле. При этом по интерфейсу RS-485 формируется сигнал вскрытия крышки корпуса БОС.

4.6. Изделие имеет отдельный вход контроля работоспособности. При подаче на него сигнала, в соответствии с настоящим РЭ, будут одновременно проверены оба канала изделия от входов подключения чувствительных элементов до выходов, в виде срабатывания исполнительных реле соответствующих каналов.

При работе изделия по интерфейсу RS-485 на указанный вход может быть подключён охранный извещатель, формирующий сигнал «тревога» в виде размыкания шлейфа (например, магнитоконтактный извещатель блокировки участкового шкафа, ворот, калиток и.т.п., а также извещатели на других физических принципах). Сигнал «тревога» от этих извещателей будет передан в систему сбора по интерфейсу RS-485.

4.7. Изделие имеет функцию автоматической компенсации изменения жёсткости кабеля ЧЭ в зависимости от температуры окружающей среды. При понижении температуры жёсткость ЧЭ возрастает, а при повышении – понижается, вследствие чего изменяется амплитуда и характер возникающего сигнала. Установленный в изделии измеритель температуры позволяет автоматически корректировать алгоритм обработки сигнала.

4.8. Изделие имеет степень защиты от воздействий окружающей среды IP-65. Все элементы и органы управления изделия выполнены в герметичном или во влагозащищённом исполнении. Таким образом, применение изделия на охраняемых объектах не требует

обязательной установки его в защитный бокс или под козырёк при условии контроля за плотностью прилегания крышки корпуса БОС.

4.9. Подключение всех внешних цепей изделия к блоку обработки сигналов производится с помощью соединительных кабелей, пропущенных через герметичные кабельные вводы на корпусе изделия. Чувствительные элементы при монтаже продеваются через соответствующие кабельные вводы и подключаются к винтовой колодке внутри корпуса.

4.10. Настройка изделия производится при снятой крышке корпуса с помощью кнопочной клавиатуры и светодиодных индикаторов, расположенных на передней панели БОС. Два цифровых индикатора, индикатор уровня и три одиночных светодиодных индикатора позволяют получить полную информацию о состоянии устройства. При подключении устройства к системам сбора информации «Багульник-М» УСО или «Багульник-М» ПК по интерфейсу RS-485 настройку и тестирование изделия можно осуществлять с центральной станции (блока обработки информации).

4.11. При отключении напряжения питания все параметры и настройки изделия сохраняются энергонезависимой памяти. Время хранения информации не менее 20 лет. При включении питания все параметры и настройки автоматически восстанавливаются. В памяти также сохраняется время наработки изделия.

4.12. Встроенный импульсный блок питания изделия имеет широкий диапазон входного напряжения, накопление энергии перед запуском и «мягкий» старт, что в сочетании с небольшим током потребления позволяет применить на объекте один общий источник питания и провода уменьшенного сечения для подключения его к изделиям.

4.13. Питание изделия может осуществляться любым видом напряжения: постоянным, переменным или импульсным. Питающее напряжение может иметь пульсации произвольной формы и амплитуды, не превышающие по абсолютной величине максимальных напряжений питания устройства.

4.14. Все внешние цепи изделия защищены от атмосферного и наведённого электричества, а также от кратковременных перегрузок. По всем внешним цепям реализована полная гальваническая развязка с напряжением пробоя изоляции от 500 до 2500 В (питание, интерфейс RS–485, выходные реле и входы ЧЭ). Устройство не выходит из строя при подключении напряжения питания обратной полярности, а также неправильной фазировке линий интерфейса RS-485, однако, интерфейс RS-485 изделия может быть повреждён при подключении к нему напряжения питания изделия.

4.15. Модуль питания сетевой выполнен в алюминиевом корпусе и обеспечивает функционирование от 1-го до 4-х БОС от однофазной сети переменного тока напряжением 220 В 50 Гц. Модуль питания имеет степень защиты от воздействий окружающей среды IP-65 и не требует установки его в защитный бокс или под козырёк. Применение защитного заземления и УЗО обязательно.

4.16. При установке адекватной чувствительности, правильном монтаже и настройке, изделие не выдаёт ложных срабатываний от разрядов молний, сигналов радиостанций, вибраций ограждения и чувствительных элементов (не попадающих в полосу пропускания усилительного тракта). Регулировка характера воздействия, принимаемого изделием за нарушение, а также степени адаптации к продолжительным однородным помехам позволяет повысить помехоустойчивость изделия и минимизировать количество ложных срабатываний, сохраняя вероятность обнаружения на высоком уровне.

4.17. Для получения оптимального соотношения сигнал/помеха в изделии применяется специально разработанный трибокабель, в котором величина возникающей ЭДС при деформации многократно повышена. Наличие в трибоэлектрическом кабеле дополнительного внешнего экрана со 100% перекрытием (по которому не протекает ток контроля исправности элемента) позволяет уменьшить влияние электростатических помех. Заземление этого экрана через клемму заземления на корпусе БОС уменьшает образование электрических зарядов.

4.18. Организация крепления БОС к скобе крепления, и скобы крепления БОС к ограждению, исключает демонтаж изделия без открывания крышки БОС, что приведёт к выдаче сигнала «тревога».

#### **5. Технические характеристики**

5.1. Выдача сигнала «тревога» происходит в виде многократного увеличения сопротивления выходной цепи соответствующего канала от значения не более 50 Ом до значения не менее 1 МОм, что фактически является разрывом контрольного шлейфа. По интерфейсу RS-485 выдача сигнала «тревога» происходит в виде отправки соответствующей информационной посылки в ответ на очередной запрос центральной станции.

5.2. Длительность сигнала «тревога» не менее 4 секунд. Длительность сигнала «тревога» может увеличиваться, если события, приводящие канал в это состояние, следуют непрерывно.

5.3. Время готовности изделия к работе после подачи напряжения питания не более 30 секунд. В это время выходные реле изделия находятся в состоянии «тревога».

5.4. Долговременная нагрузка на выходные реле не должна превышать 0,1 А, а максимальное рабочее напряжение – 36 В (постоянное или импульсное произвольной полярности, а также переменное). Следует учитывать, что выходные реле не защищены от перегрузки по току, и протекающий ток более 0,1 А может привести к выходу их из строя.

5.5. Запуск и функционирование изделия может осуществляться при питании:

- постоянным напряжением 6÷36 В (в том числе нестабилизированным);
- переменным напряжением 18÷36 В (амплитудное значение);
- импульсным напряжением  $18\div 36$  В (амплитудное значение).

5.6. При закрытой крышке БОС (рабочий режим) допускается снижение на длительное время постоянного питающего напряжения до 4 В или полное его пропадание на время до 0,5 с без потери изделием работоспособности.

5.7. Рекомендуемое сопротивление линии питания для работы изделия в любом режиме не более 400 Ом (при напряжении источника питания 24÷27 Вольт).

5.8. Потребляемый ток при напряжении питания 27 В и закрытой крышке БОС (рабочий режим) не более 5 мА. Максимальный ток потребления при напряжении питания 27 В и работе с открытой крышкой БОС (режим настройки) не более 25 мА.

5.9. Изделие оснащено встроенным импульсным источником питания, поэтому потребляемая мощность не зависит от величины и типа питающего напряжения, и составляет в рабочем режиме не более 0,15 Вт, а в режиме настройки не более 0,7 Вт.

5.10. Входное сопротивление дополнительного входа контроля работоспособности 2,5 кОм. Подаваемое постоянное напряжение для срабатывания входа 6÷36 В, длительность сигнала для срабатывания входа не менее 1 с.

5.11. Входное напряжение модуля питания сетевого  $\sim$ 220 В  $\pm$  10 %. Выходное напряжение 27 В  $\pm$  20 %. Максимальный ток нагрузки не более 0,08 А. Потребляемая мощность не превышает 2,5 ВА.

5.12. Изделие сохраняет работоспособность:

- в условиях умеренного и холодного климата (исполнение УХЛ категория 1 по ГОСТ 15150-69), но при температуре окружающей среды от  $-45^{\circ}$ С до  $+50^{\circ}$ С;
- в условиях относительной влажности воздуха до 98% при температуре  $+35^{\circ}$ С;
- в условиях IV типа атмосферы (промышленно-приморская по ГОСТ 15150-69);

атмосферном давлении от 84 до 106,7 кПа.

5.13. Изделие обеспечивает вероятность обнаружения не менее 0,95 при проникновении через верх или сквозь козырёк инженерного заграждения без применения специальных средств.

5.14. Среднее время наработки изделия на ложное срабатывание не менее 1200 часов.

5.15. Габаритные размеры БОС с герметичными кабельными вводами и скобой крепления не более 175х100х72 мм, модуля питания сетевого с герметичными кабельными вводами и скобой крепления не более 75х100х72 мм.

5.16. Масса БОС с КМЧ, брутто – не более 1,7 кг, модуля питания сетевого с КМЧ, брутто – не более 1 кг. Масса кабелей ЧЭ с КМЧ на катушках при длине ЧЭ 2 х 250 м, брутто – не более 25 кг.

5.17. Срок службы изделия не менее 10 лет. Допускается однократная замена кабелей ЧЭ при сложных условиях эксплуатации (в регионах с жарким климатом и высокой солнечной активностью, а также в условиях низких отрицательных температур).

## **6. Интерфейс RS-485**

6.1. Интерфейс RS-485 является широко распространённым для построения систем автоматизации и управления. Благодаря высокой помехозащищённости этот интерфейс получил статус промышленного и с успехом используется системами сбора информации с удалённых объектов в индустриальных условиях.

6.2. Оснащённый интерфейсом RS-485 датчик «Багульник-М», представляет собой интегрированное в систему сбора информации адресное устройство. Все изделия включаются параллельно и синфазно в одну двухпроводную линию связи длиной до 5 км. Линия связи представляет собой экранированную витую пару соответствующего сечения с подключёнными на концах согласующими резисторами (терминаторами) сопротивлением от 120 до 300 Ом. Сопротивление терминаторов выбирается исходя из волновых свойств кабеля.

6.3. С помощью протокола обмена данными «Багульник-М» пользователь на центральной станции может получать подробную информацию о состоянии каналов и чувствительного элемента, включая цифровые значения сигналов тракта усиления и контроля исправности ЧЭ в реальном времени (осциллограмму). Изделие передаёт на центральную станцию тип возникающей тревоги, тип неисправности ЧЭ, факт вскрытия крышки БОС, факт ручного изменения параметров изделия и многую другую информацию.

6.4. Возможно осуществление полной настройки всех параметров изделия с центральной станции, таких как: чувствительность, значения порогов принятия решения о выдаче сигнала тревоги, порогов определения неисправности чувствительного элемента и многих других. Доступна функция управления выходными реле изделия с центральной станции для коммутации различных нагрузок, например, освещения, систем видео наблюдения или звуковых оповещателей.

6.5. Возможно дистанционное тестирование каналов усиления путём передачи соответствующей команды. Получив такую команду, микропроцессор изделия подаёт тестовый сигнал на вход изделия, чем обеспечивается проверка всего тракта от входа до контактов выходных реле. При этом по соответствующему каналу должен сформироваться сигнал тревоги.

6.6. Изделие поддерживает и другие сервисные функции, номенклатура которых постоянно расширяется. Более подробное описание работы с интерфейсом RS-485 приводится в документе «Протокол обмена данными по интерфейсу RS-485 «Багульник-М». Техническое описание». Документ предоставляется по запросу.

6.7. Для увеличения дальности связи и уменьшения влияния помех в изделии применяется специализированный драйвер интерфейса RS-485, отличающийся от широко распространённых типов, и имеющий следующие технические характеристики:

- входное сопротивление драйвера 96 кОм, что позволяет подключать до 256 изделий параллельно в одну двухпроводную линию связи;
- нормированная скорость нарастания выходного напряжения, что позволяет избежать выбросов напряжения и отражённых сигналов при работе на больших расстояниях;
- максимальное входное напряжение 8 В, кратковременное 13 В, пиковое 1,5 кВ;
- максимальная скорость потока данных до 115 Кбит/сек.

**!**

6.8. Изделие с интерфейсом RS-485 может быть использовано в составе многофункционального интегрированного комплекса охраны «Устройство охраны периметров «Багульник-М» с центральной станцией на базе персонального компьютера и «Программного обеспечения «Багульник-М» УСО» или «Блока обработки информации «Багульник-М» ПК».

6.9. Для использования интерфейса RS-485 его необходимо активировать. Для этого необходимо приобрести «Ключ активации интерфейса RS-485». Ключ активации интерфейса приобретается для каждого БОС «Багульник-М», работающего по интерфейсу RS-485.

Внимание! Изделие работает по интерфейсу RS-485 только с оборудованием, поддерживающим протокол обмена данными «Багульник-М». Изготовитель не несёт ответственности за ошибки в подборе комплектации или применяемого оборудования.

При необходимости получите консультацию о совместимости оборудования у производителя.

#### **7. Состав изделия**

7.1. Состав изделия определяется вариантом поставки, который обозначается двумя цифрами после индекса изделия (например, «Изделие «Багульник-М» индекс 2ДИ(ТГ).01» – вариант поставки 01). При заказе изделия указывается необходимый вариант поставки.

7.2. Состав изделия «Багульник-М» с индексом 2ДИ(ТГ).02 указан в таблице 3.1. Для индекса 2ДИ(ТГ).01 состав изделия указан в таблице 3.1 и таблице 3.2.

7.3. Изделие поставляется в картонных ящиках: малый ящик №1, большие ящики №2 и №3. Малый ящик №4 поставляется только для варианта поставки 2ДИ(ТГ).01. Документация (паспорт и руководство по эксплуатации) всегда находится в ящике № 1.

Таблица 3.1.

 $T_2$ блица 3.2

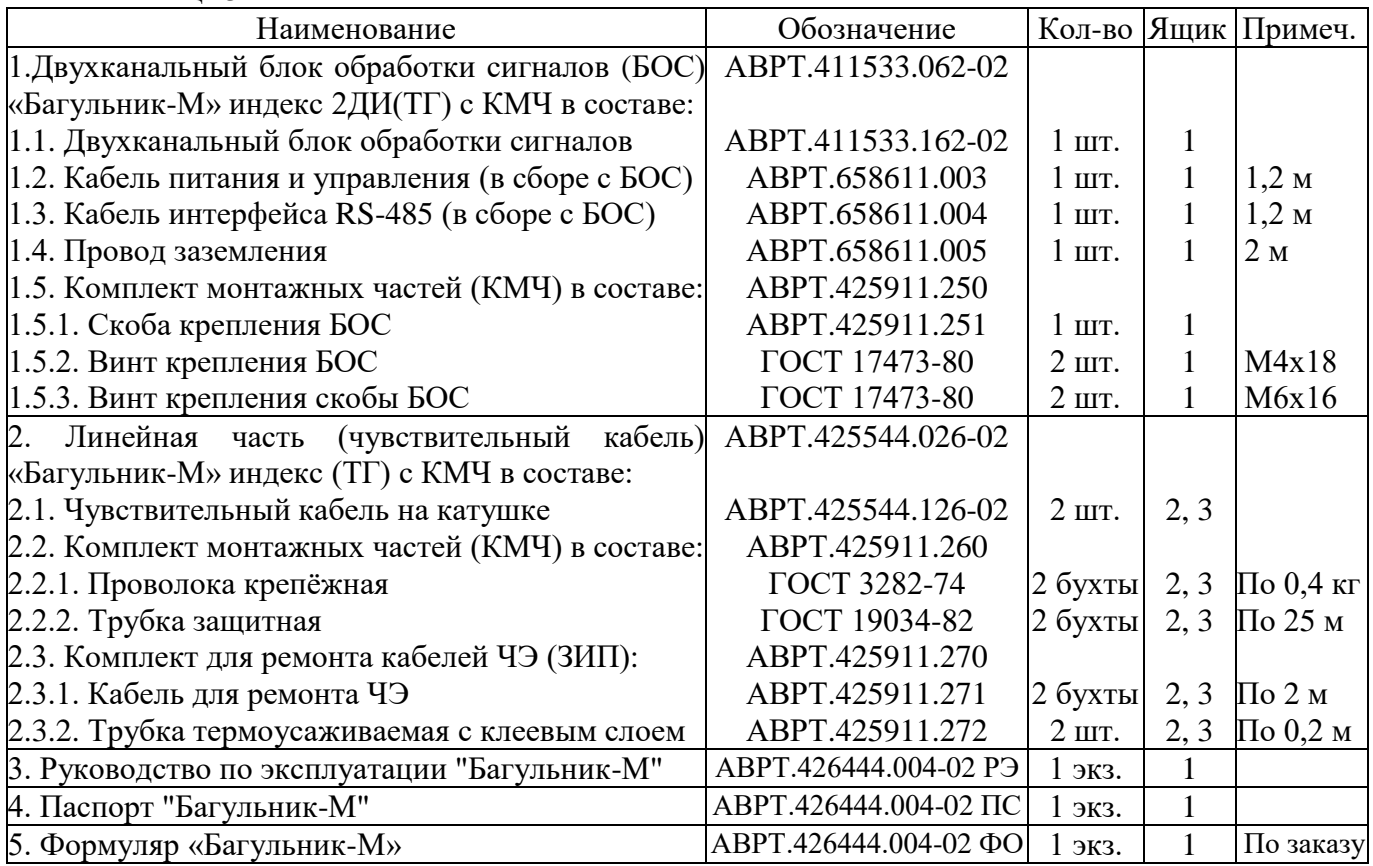

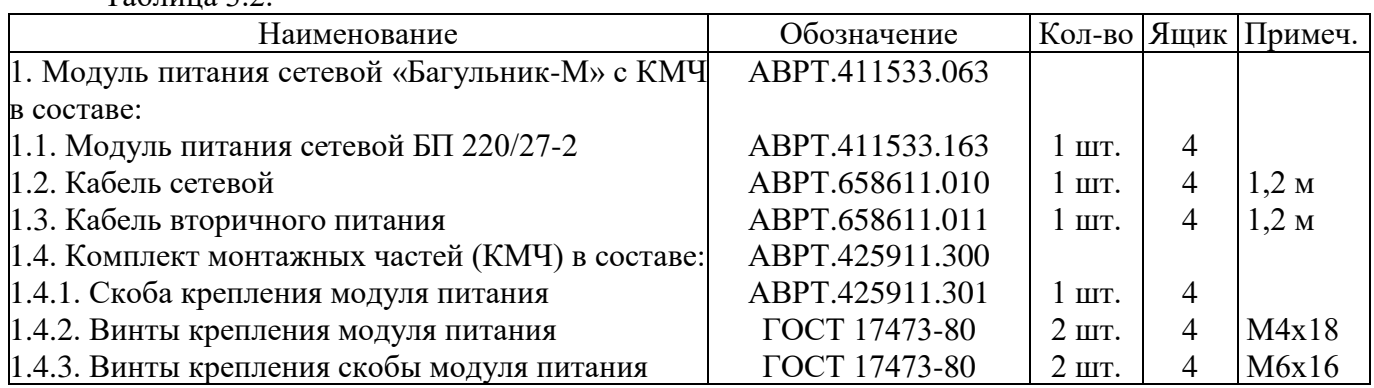

7.4. КМЧ линейной части указано для длины кабелей ЧЭ от 210 м до 250 м. Для других длин кабелей или по отдельному заказу количество может отличаться от указанного.

7.5. На окончании каждого из кабелей ЧЭ установлены герметичные оконечные муфты.

7.6. По отдельному заказу потребителю может быть поставлен чувствительный элемент произвольной длины. Также могут пересматриваться и другие позиции состава изделия.

7.7. Предприятие-изготовитель оставляет за собой право замены некоторых позиций состава изделия на аналогичные, не ухудшающие потребительских и функциональных качеств.

#### **8. Устройство изделия**

#### **8.1. Блок обработки сигналов (БОС)**

8.1.1. Корпус блока обработки сигналов «Багульник-М» выполнен в герметичном алюминиевом корпусе со съёмной крышкой. Крышка снабжена мягкой герметизирующей прокладкой и крепится к корпусу с помощью четырёх невыпадающих винтов из нержавеющего материала. На боковой стороне корпуса установлены четыре герметичных кабельных ввода, по одному для кабеля питания и управления и кабеля интерфейса RS-485 (обозначения **POWER/OUT** и **RS-485** соответственно) и два для кабелей чувствительных элементов (обозначения **CH1** и **CH2**). Кабель питания и управления, а также кабель интерфейса RS-485 подключены внутри корпуса и выведены наружу для подсоединения к распределительной коробке. Кабели имеют маркировку, а проводники – соответствующий цвет или маркировку.

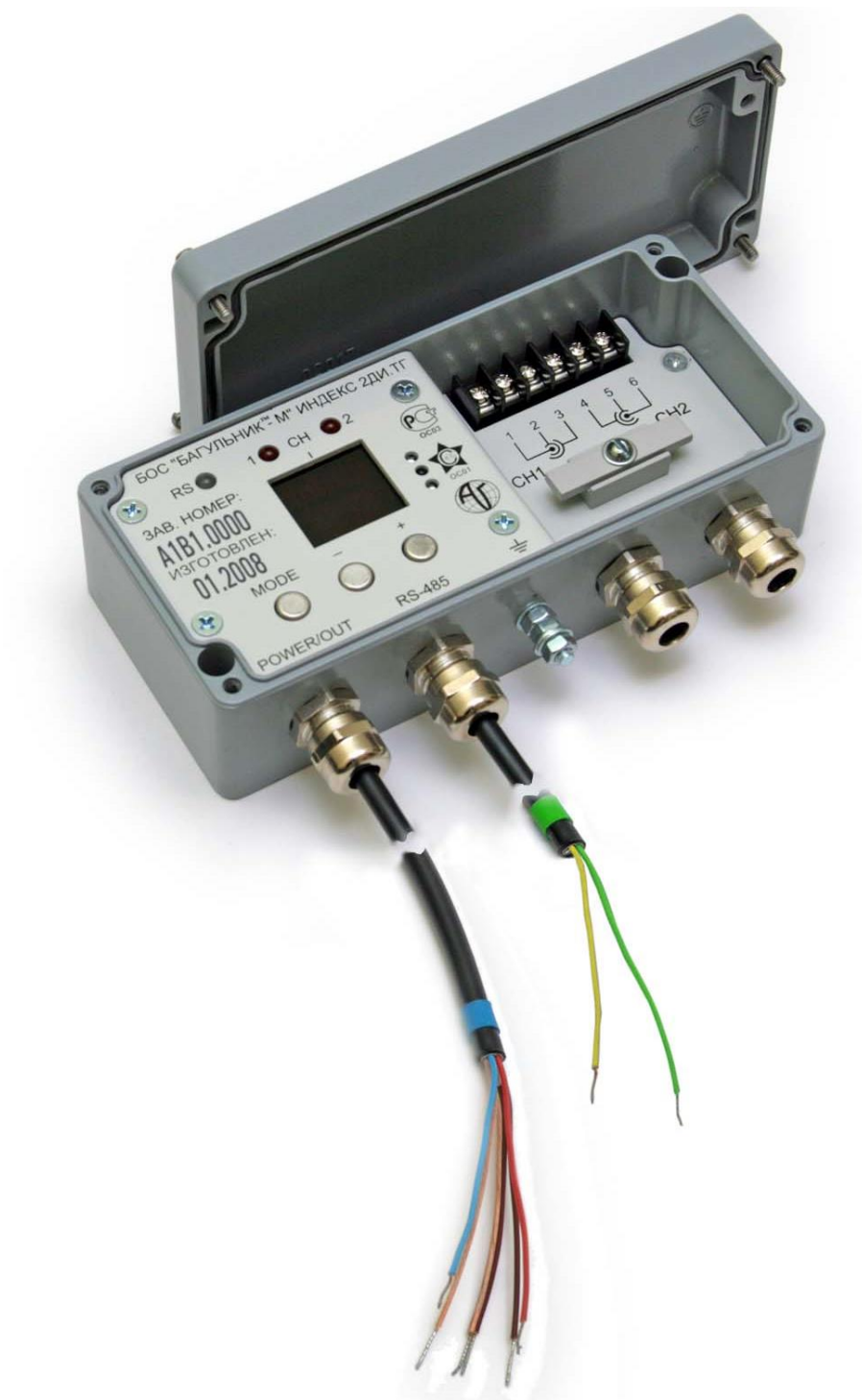

Рис. 8.1. внешнии вид олока ооработки сигналов со снятои крышкой

8.1.2. На передней панели БОС находятся: трёхкнопочная клавиатура (обозначения кнопок **MODE**, **–** , **+**), двухразрядный цифровой индикатор обозначения режимов и значений параметров, десятисегментный линейный индикатор уровня сигнала, два одиночных светодиодных индикатора состояния каналов (обозначения **CH1** и **CH2**) и двухцветный индикатор состояния интерфейса RS-485 (обозначение **RS**). Также на передней панели нанесены наименование изделия, его индекс, заводской номер и дата выпуска.

8.1.3. Внутри БОС под передней панелью находятся печатные платы с радиоэлементами, индикаторами и органами управления. Все печатные платы имеют влагозащитное покрытие.

8.1.4. На передней панели БОС установлена оптико-электронная система, с помощью которой фиксируется момент открывания крышки БОС.

#### **8.2. Элемент чувствительный (ЧЭ)**

8.2.1. Чувствительный элемент представляет собой специально разработанный коаксиальный кабель, в котором выражен трибоэлектрический эффект, то есть возникновение ЭДС в проводниках при деформации кабеля. Для стекания статического электричества в кабеле предусмотрен дополнительный внешний экран с коэффициентом перекрытия 100 % (из алюминиевой фольги). Повышенный уровень формируемого сигнала и дополнительный экран позволяют получить хорошее соотношение сигнал/помеха всего изделия.

8.2.2. Для подсоединения к колодке БОС свободные концы кабелей чувствительных элементов должны быть разделаны (очищены) как показано на рисунке 8.3. Кабели ЧЭ подключаются к соответствующим контактам колодки с обозначениями **CH1** и **CH2** согласно мнемосхемы на передней панели БОС и рисунков 8.2 и 8.4.

На другом конце каждого ЧЭ припаян оконечный элемент, состоящий из контрольного резистора номиналом 1 МОм. Оконечная муфта экранирована фольгой и загерметизирована с помощью термоусаживоемой трубки и оконцевателя кабельного с клеевыми слоями. Электрическая схема подключения кабелей ЧЭ к колодке БОС показана на рисунке 8.2.

| Проводники кабелей ЧЭ | Контакт |  |
|-----------------------|---------|--|
| Центральная жила СН 1 |         |  |
| Внутренний экран СН 1 |         |  |
| Внешний экран СН 1    |         |  |
| Внешний экран СН 2    |         |  |
| Внутренний экран СН 2 |         |  |
| Центральная жила СН 2 |         |  |
|                       |         |  |

Рис. 8.2. Электрическая схема подключения кабелей чувствительных элементов

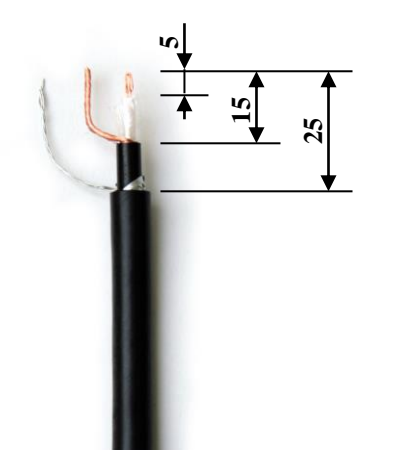

Разделка кабелей ЧЭ для подключения к БОС

1. Монтажным ножом аккуратно надрежьте внешнюю оболочку кабеля на длину 35 – 40 мм. Снимите внешнюю оболочку и экранирующую фольгу.

2. Надрежьте внутреннюю оболочку кабеля, отступив 10 мм от среза верхней оболочки. Снимите внутреннюю оболочку.

3. Надрежьте изоляцию центрального проводника, отступив 10 мм от среза внутренней оболочки. Зачистите центральный проводник.

4. Отформуйте проводники в соответствии с Рисунком 8.3.

Рис. 8.3. Образец разделки кабелей ЧЭ для подключения к БОС

Подключение кабелей ЧЭ к колодке БОС

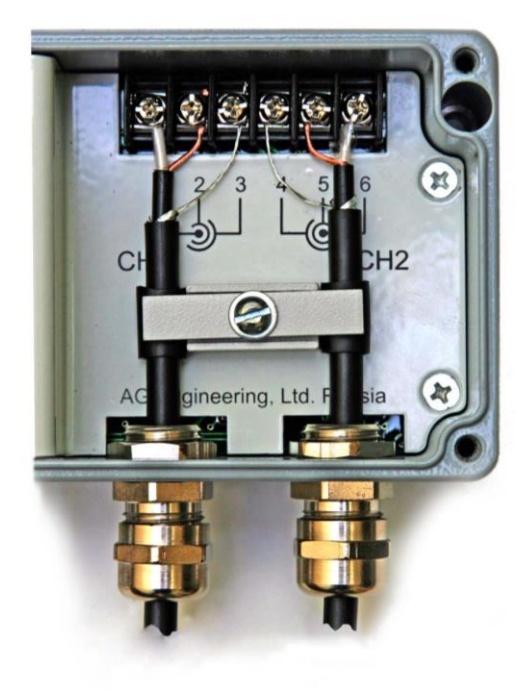

1. Отверните винт крепления прижимной планки до момента её свободного вращения. Поверните планку на 90 градусов.

2. Проденьте кабель ЧЭ через кабельный ввод на удобную для разделки длину.

3. Аккуратно разделайте кабель в соответствии с рекомендациями и Рис. 8.3.

4. Вытяните кабель ЧЭ до длины, достаточной для подключения к колодке БОС.

5. Подключите кабель к колодке в соответствии с мнемосхемой и Рис.8.2. и 8.4.

6. Проделайте операции по пунктам 2 – 5 для кабеля ЧЭ второго канала.

7. Установите прижимную планку на место, чтобы чувствительные кабели оказались под ней и были зафиксированы относительно панели БОС. Закрепите планку винтом.

8. Проверьте правильность подключения, надёжность крепления проводников и кабелей.

Рис. 8.4. Образец подключения кабелей ЧЭ к БОС

8.2.3. В комплект поставки входят два ЧЭ для организации двух охраняемых участков. Кабель чувствительного элемента закрепляется на инженерном заграждении. При попытке преодоления нарушитель воздействует на заграждение, кабель ЧЭ деформируется, и в нём возникает электрический сигнал. Он поступает в БОС для усиления, селекции и принятия решений.

## **8.3. Модуль питания сетевой БП 220/27-2 (МП)**

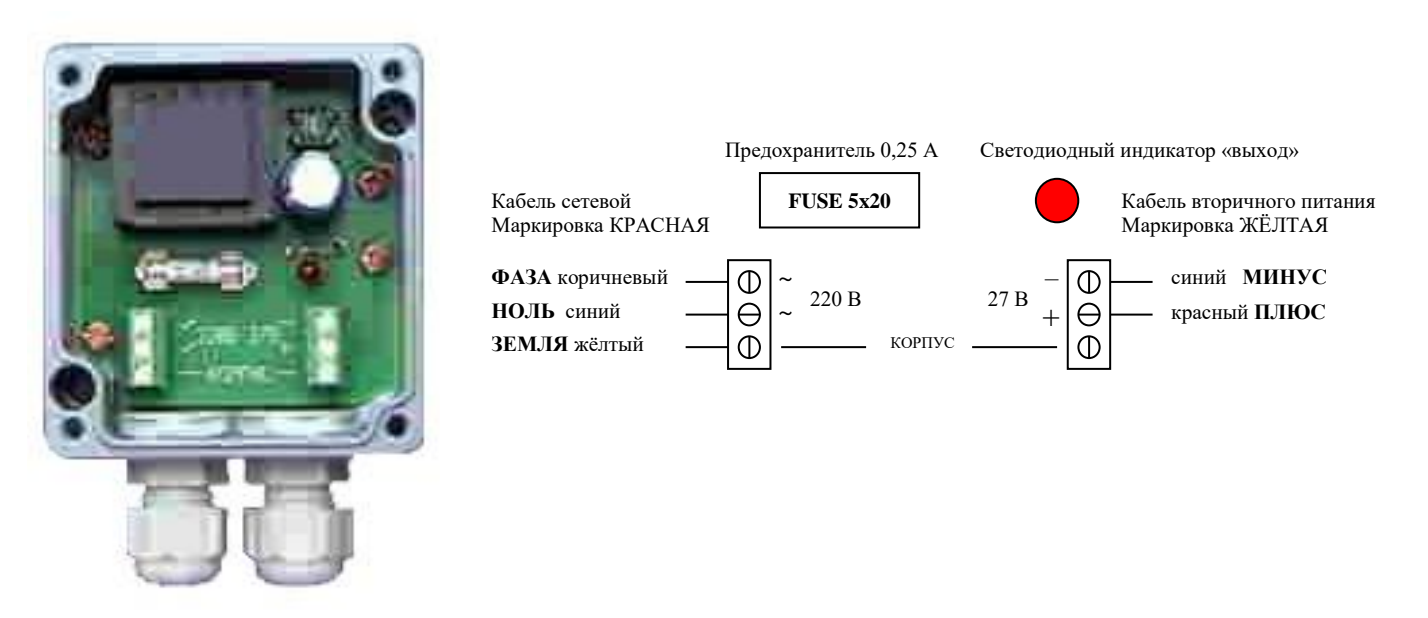

Рис. 8.5. Вид модуля питания со снятой крышкой и схема подключения

8.3.1. Модуль питания заказывается в случае необходимости подключить БОС к электрической сети переменного тока 220 В непосредственно в месте установки.

8.3.2. Корпус модуля питания (МП) выполнен в герметичном алюминиевом корпусе со съёмной крышкой (рис. 8.5). Крышка снабжена мягкой герметизирующей прокладкой и крепится к корпусу с помощью четырёх невыпадающих винтов из нержавеющего материала. На

боковой поверхности корпуса закреплены два герметичных ввода для кабеля сетевого и кабеля вторичного питания. Кабели продеваются в герметичные вводы и фиксируются в них путём завинчивания стягивающей гайки ввода.

8.3.3. Внутри корпуса блока питания находится плата с радиоэлементами. На ней установлен герметично залитый компаундом трансформатор, сетевой предохранитель, диодный мост, конденсатор, светодиодный индикатор наличия выходного напряжения и две трёхпозиционные винтовые колодки (для подключения сетевого кабеля с заземлением корпуса и кабеля вторичного питания). На плате рядом с винтовыми колодками методом шелкографии нанесены обозначения для правильного подключения кабелей. Плата имеет влагозащитное покрытие.

8.3.4. В модуль питания вложен запасной предохранитель 250 В; 0,25 А размер 5х20 мм.

#### **8.4. Соединительные кабели и их маркировка**

8.4.1. Для подключения к распределительной коробке проводники кабеля питания и управления, кабеля интерфейса RS-485, кабеля сетевого и кабеля вторичного питания либо промаркированы цветной термоусаживаемой трубкой, либо проводники кабелей имеют соответствующую окраску. Сами кабели также промаркированы цветной термоусаживаемой трубкой.

8.4.2. Маркировка кабелей и проводников.

8.4.2.1. Кабель питания и управления. Обозначение на БОС – **POWER/OUT**. Маркировка кабеля – СИНЯЯ.

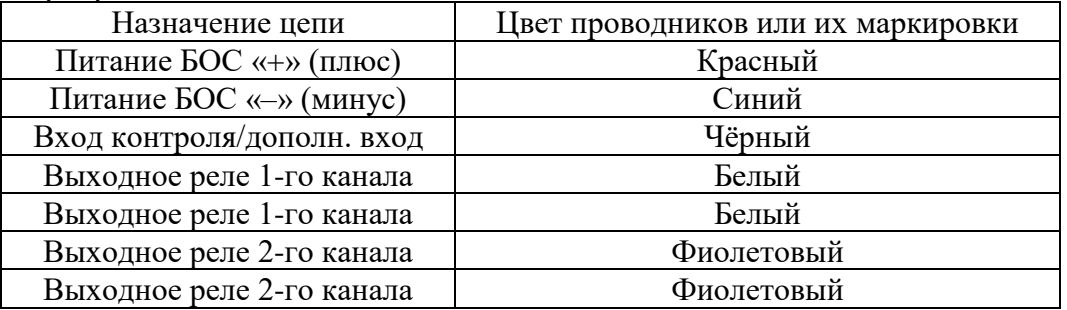

8.4.2.2. Кабель интерфейса RS-485. Обозначение на БОС – **RS-485**.

Маркировка кабеля – ЗЕЛЁНАЯ.

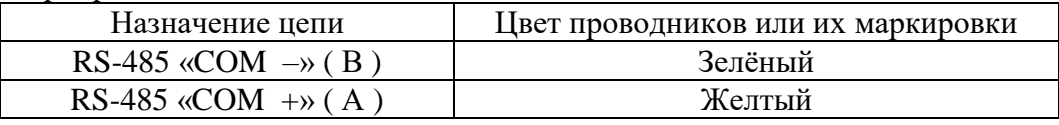

**Не допускается подключение кабеля интерфейса RS-485 к источникам питания! Кабель интерфейса может быть подключён к только к линии интерфейса RS-485. Повреждение изделия вследствие ошибочного подключения указанного кабеля не является гарантийным случаем.**

8.4.2.3. Кабель сетевой. Маркировка кабеля – КРАСНАЯ.

| Назначение цепи          | Цвет проводников или их маркировки |
|--------------------------|------------------------------------|
| Сеть $\sim$ 220 В (фаза) | Коричневый                         |
| Сеть $\sim$ 220 В (ноль) | Синий                              |
| Заземление корпуса       | Жёлтый                             |

8.4.2.4. Кабель вторичного питания. Маркировка кабеля – ЖЁЛТАЯ.

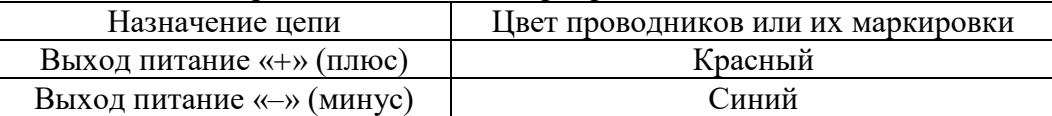

**Не допускается подключение кабеля вторичного питания к сети ~220 В! Повреждение блока питания вследствие ошибочного подключения указанного кабеля не является гарантийным случаем.**

#### **8.5. Подключение выходных реле**

8.5.1. Выходные (исполнительные) реле или, как их иногда называют, "сухие" контакты, в большинстве случаев служат для подключения изделия к различным охранно-пожарным системам сбора информации, панелям и пультам приемно-контрольным, контролирующим целостность охранного шлейфа и принимающим за событие размыкание контактов в указанном шлейфе.

В изделии «Багульник-М» имеется два выходных реле: по одному для каждого канала. Выходные реле изделия являются раздельными, неполярными и гальванически развязанными. Информативность каждого реле равна двум. В состоянии «норма» контакты реле соответствующего канала замкнуты. В состоянии «тревога» (отсутствие питания БОС, время неготовности изделия к работе после включения питания, вскрытие корпуса (крышки) БОС, неисправность кабеля ЧЭ, «тревога» по каналу) контакты реле размыкаются на время нахождения соответствующего канала в указанном состоянии. Состояния «отсутствие питания БОС», «время неготовности изделия к работе после включения питания», «вскрытие корпуса БОС» переводят в состояние «тревога» реле обоих каналов одновременно.

8.5.2. Реле подключаются к системам сбора информации посредством шлейфов сигнализации (ШС). При этом в шлейф устанавливается контрольный резистор (резисторы) в соответствии с требованиями применяемой приёмно-контрольной аппаратуры для контроля состояния шлейфа. Собственное внутреннее сопротивление выходных реле в замкнутом состоянии (не более 50 Ом) не влияет на работу шлейфов сигнализации.

8.5.3. Подключение выходных реле к шлейфам сигнализации ШС 1 и ШС 2 приведено на рис. 8.6а. На рисунке условно показаны резисторы Rш 1 и Rш 2. Их номинал и способ подключения определяется документацией на применяемую приёмно-контрольную аппаратуру. Для подключения используется кабель питания и управления (маркировка кабеля - синяя).

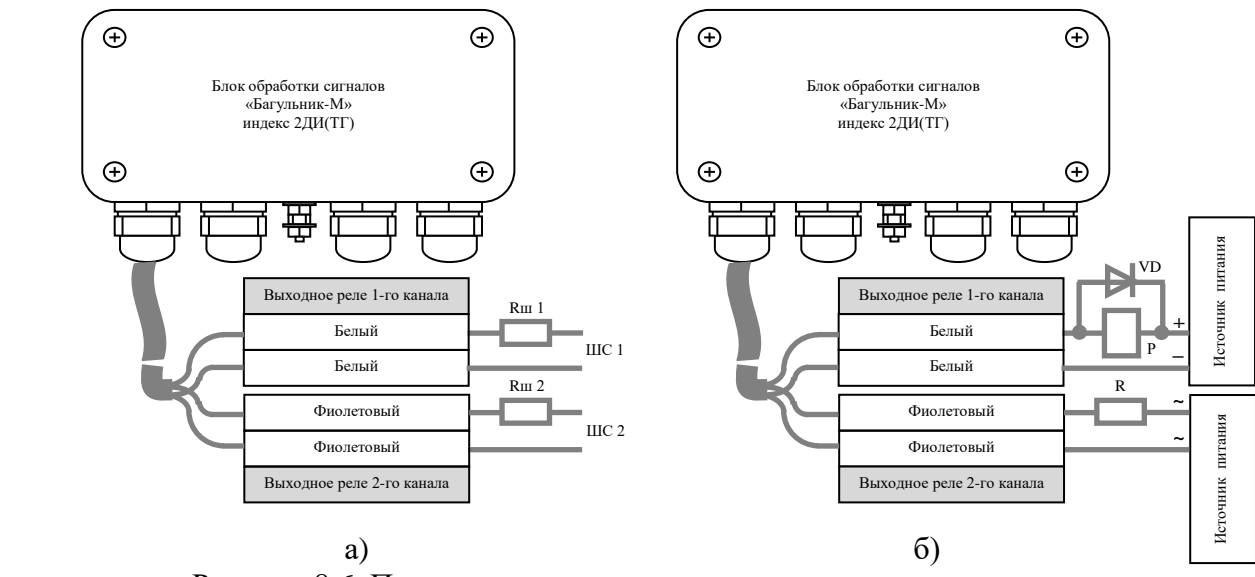

Рисунок 8.6. Примеры подключения выходных реле изделия

8.5.4. При работе изделия по интерфейсу RS-485 с системами сбора информации, поддерживающими протокол обмена данными «Багульник-М», каждое из выходных реле можно использовать в двух вариантах:

 1) Оставить выходное реле работать в обычном режиме для вывода состояния канала: «норма» или «тревога». В этом случае, при подключении выходных реле к охранным шлейфам альтернативной системы сбора информации, можно получить две независимые дублируемые системы сбора информации с разной степенью информативности и возможностями;

 2) Переключить с помощью системы сбора информации по RS-485, поддерживающей протокол обмена данными «Багульник-М», одно или оба выходных реле в режим управления различными нагрузками, например, освещением участков периметра. Причём в этом режиме положение контактов выходных реле не будет зависеть от состояния каналов изделия, а будет

определяться логикой работы, прописанной заранее в конфигурации центральной станции системы сбора информации.

Изделие допускает любые комбинации работы выходных реле: оба по варианту 1, оба по варианту 2 либо работу одного любого выходного реле по варианту 1, а второго - по варианту 2.

8.5.5. Пример подключения выходных реле для управления различными нагрузками приведён на рисунке 8.6б. На рисунке показано подключение умощняющего реле постоянного тока с рабочим током обмотки не более 0,1 А к выходному реле первого канала. Необходимо применение защитного диода VD. К выходному реле второго канала в качестве примера показано подключение нагрузки переменного тока (аналогично для нагрузки постоянного тока). При использовании реле для коммутации нагрузок не превышайте указанных максимальных значений напряжений и токов и учитывайте внутреннее сопротивление контактов реле.

8.5.6. Для подключения к выходным реле и управления мощными нагрузками можно использовать готовые решения, например, изделие УК-ВК производства НПО «Болид».

#### **8.6. Подключение интерфейса RS-485**

8.6.1. Для объединения изделий в систему сбора информации (комплекс) изделия включаются параллельно и синфазно в двухпроводную линию связи длиной до 5 км. Линия связи представляет собой экранированную витую пару наружного применения соответствующего сечения с подключёнными на концах согласующими резисторами (терминаторами) сопротивлением  $120 \div 300$  Ом (R1, R2). Подключение устройств к линии связи показано на рисунке 8.7 и 8.9. Используется кабель интерфейса RS-485 (маркировка – зелёная).

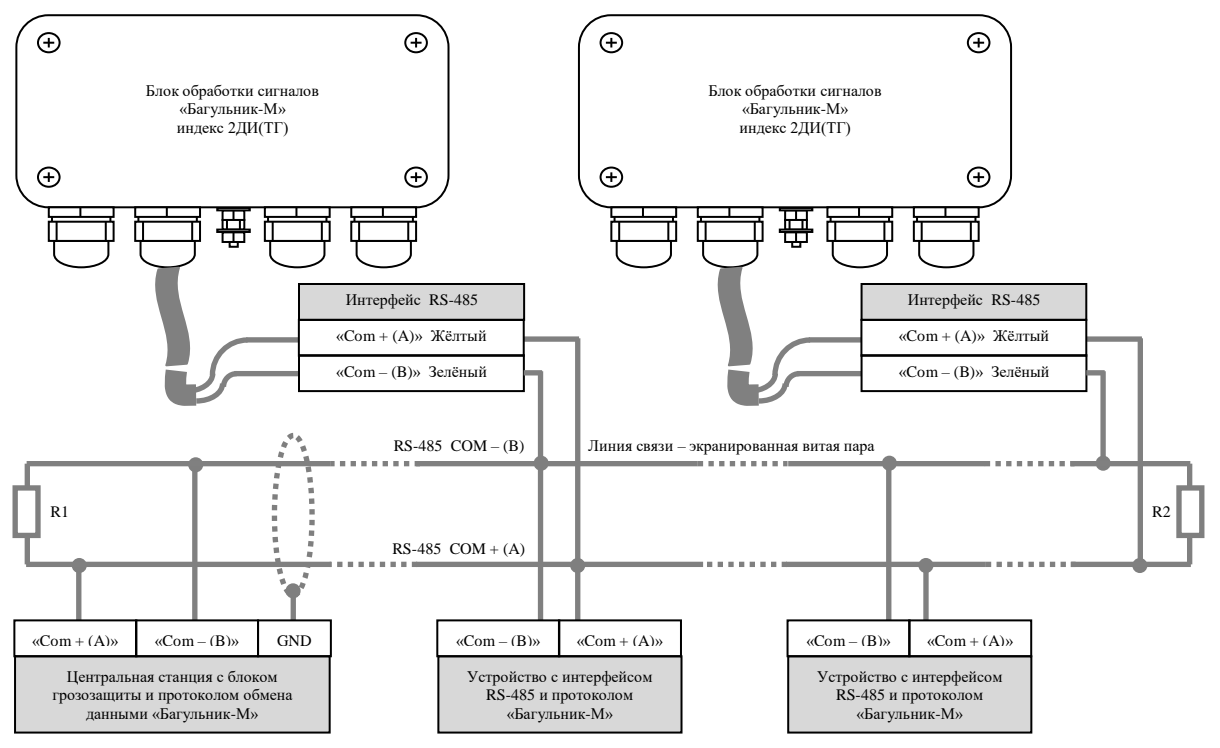

Рисунок 8.7. Подключение интерфейса RS-485 и организация линии связи

8.6.2. При построении системы по интерфейсу RS-485 необходимо соблюдать несколько основных правил. Линия связи должна быть выполнена экранированной витой парой, желательно предназначенной для интерфейса RS-485 и внешней прокладки. Обязательно наличие у линии начала и конца, где и устанавливаются согласующие резисторы (R1, R2). Объединение в кольцо, отводы, соединение «звездой» не допускаются!

8.6.3. Номинал резисторов (R1, R2) должен быть соизмерим с волновым сопротивлением витой пары. Обычно около 120 Ом.

8.6.4. Сечение проводников витой пары выбирается исходя из расстояния, на которое надо передать сигнал. Для передачи сигнала на 5 км сечение проводников должно быть не менее 1,5 мм**²**, 2,5 км – не менее 1,2 мм**²**, 1 км – не менее 0,5 мм**²**, 500 м – не менее 0,35 мм**²**.

8.6.5. Центральная станция с точки зрения электрических параметров интерфейса RS-485 ничем не отличается от устройств, подключённых в линию связи. Вследствие этого центральную станцию можно подключать в линию в любом месте, а не только в начале или конце линии.

8.6.6. Если центральная станция поддерживает работу с несколькими линиями связи, то можно организовать несколько линий, например, две. Проложив их по разным сторонам периметра объекта и распределив устройства по этим линиям, можно повысить надёжность системы охраны. Таким же образом поступают, если периметр имеет размер более 5 км.

8.6.7. Экран линии связи заземляется в одной точке в месте установки устройства вводно-защитного (грозозащиты) путём подсоединения к соответствующей клемме «земля».

8.6.8. В случае открытой прокладки витой пары и в регионах с повышенной грозовой активностью рекомендуется предусмотреть дополнительную грозозащиту в узловых местах подключения устройств к линии связи.

При проектировании сложных объектов с применением изделий «Багульник-М» и интерфейса RS-485 настоятельно рекомендуется согласовать свои проектные решения с производителем для исключения проблем с работоспособностью системы и поиска наиболее рациональных решений. Изготовитель не несёт ответственности за ошибочные решения.

#### **8.7. Подключение модуля питания сетевого и заземления**

**!**

8.7.1. Модуль питания сетевой подключается к распределительной коробке с помощью входящих в комплект поставки кабеля сетевого (маркировка – красная) и кабеля вторичного питания (маркировка – жёлтая). Присоединение производите в соответствии с рисунком 8.5 и 8.9. Проверьте правильность подключения к сети 220 Вольт.

Необходимо выполнить мероприятия для исключения поражения электрическим током.

8.7.2. Независимо от наличия модуля питания сетевого напряжение питания подаётся на БОС по кабелю питания и управления (маркировка – синяя). Присоедините соответствующие проводники этого кабеля к коммутационной колодке, в соответствии с их маркировкой, как показано на рис. 8.9.

8.7.3. Корпус модуля питания сетевого заземляется через клемму с обозначением «корпус», и подсоединённый к ней проводник кабеля сетевого. Корпус БОС заземляется через винт на боковой поверхности корпуса с помощью провода заземления, входящего в комплект. Подключение заземления выполняйте в соответствии с рис. 8.9.

8.7.4. Заземление модуля питания должно быть выполнено в строгом соответствии с ПУЭ. Запрещается эксплуатация модуля питания сетевого с некачественно выполненным или полным отсутствием заземления.

8.7.5. БОС может заземляться местно. По качеству заземления особых требований не предъявляется. Устройство заземлителя может быть выполнено по стандартным методикам.

#### **8.8. Подключение входа контроля работоспособности/дополнительного входа**

8.8.1. В изделии «Багульник-М» предусмотрен отдельный электронный вход, который может функционировать в двух режимах:

1) Вход дистанционного контроля работоспособности изделия;

2) Дополнительный вход для подключения устройств и датчиков.

8.8.2. Режим работы входа определяется активацией интерфейса RS-485 изделия. Если интерфейс RS-485 не активирован (индикатор **RS** на передней панели БОС не горит), то вход находится в режиме 1 (дистанционный контроль). При активации интерфейса RS-485 (индикатор **RS** горит) вход автоматически переходит в режим 2 (дополнительный вход).

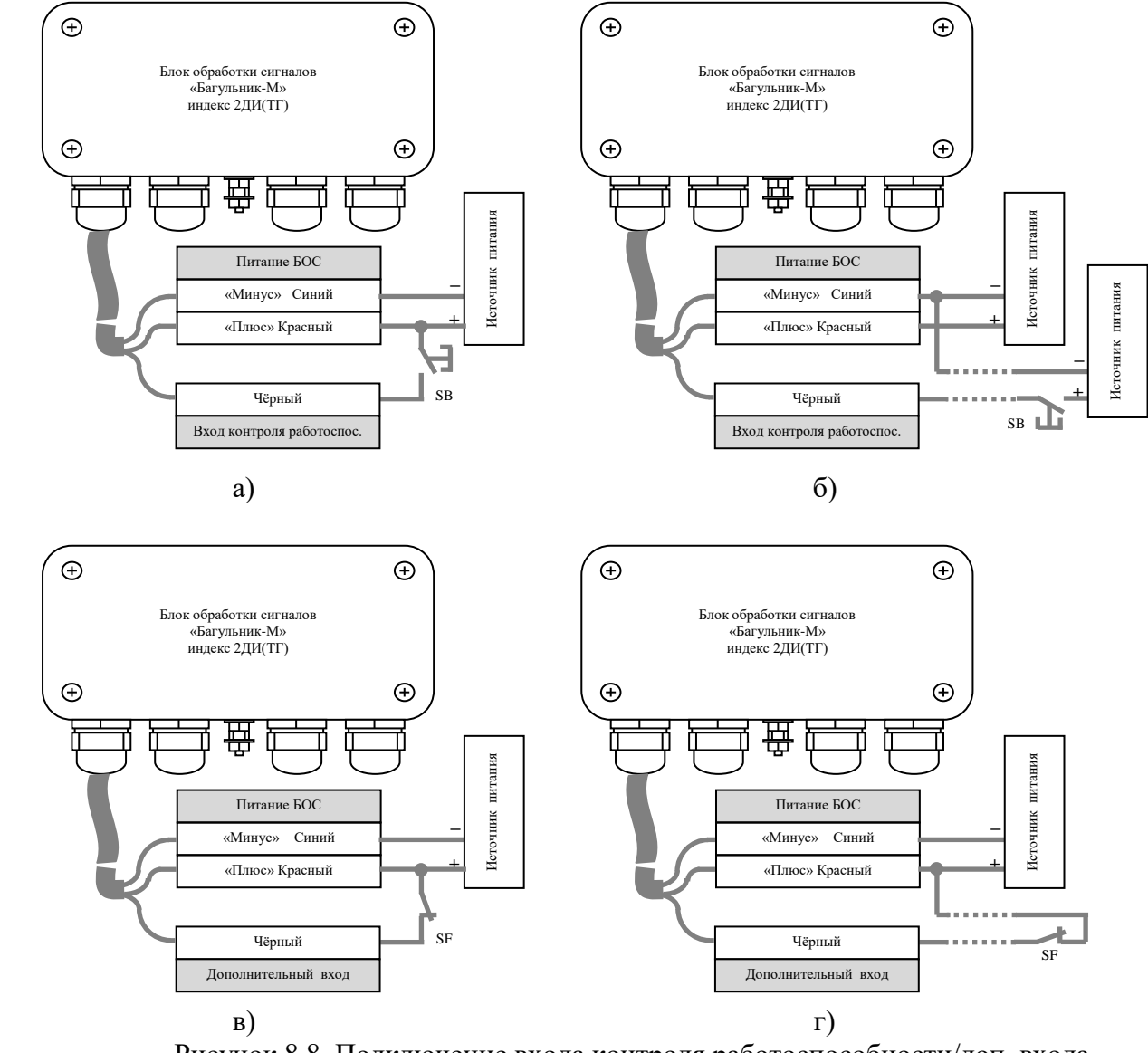

Рисунок 8.8. Подключение входа контроля работоспособности/доп. входа

8.8.3. Вход дистанционного контроля (режим 1), предназначен для дистанционного контроля работоспособности тракта обработки сигнала, алгоритма принятия решений и блока выходных реле в процессе работы изделия на охраняемом объекте. Иными словами, подача напряжения (длительность сигнала не менее 1 секунды) на этот вход приведёт к выдаче на входы изделия сигнала, эквивалентного сигналу преодоления заграждения, что в свою очередь приведёт, в случае исправности изделия, к переходу выходных реле обоих каналов из состояния «норма» в состояние «тревога» на время не менее 4-х секунд с последующим возвратом в состояние «норма».

8.8.4. На рисунке 8.8а показано подключение входа в режиме 1 с использованием источника питания БОС, а на рисунке 8.8б – удалённое подключение с использованием

отдельного источника питания постоянного тока (6÷36 В). Тест проводится нажатием на время не менее 1 секунды кнопки SB. Вместо кнопки можно использовать контакты реле.

8.8.5. Дополнительный вход (режим 2), предназначен для подключения дополнительных устройств или датчиков других типов с выходными реле типа «сухой контакт» (гальванически изолированными) к изделию с передачей состояния входа по интерфейсу RS-485. Такими устройствами могут быть тревожные кнопки, магнитно-контактные датчики вскрытия шкафов, датчики на других физических принципах, не имеющие интерфейса RS-485. В указанном режиме подача сигнала на этот вход влияет только на информацию, выдаваемую по интерфейсу RS-485, и не изменяет состояние каналов изделия и выходных реле.

8.8.6. На рисунке 8.8в приведён пример подключения магнитно-контактного датчика SF вскрытия участкового шкафа, а на рисунке 8.8г – удалённое подключение датчика любого типа (например, магнитно-контактного на калитке или любого другого). Для срабатывания входа необходимо размыкание контактов датчика на время не менее 1 секунды.

Вход в режиме 2 обслуживает нормально замкнутые контакты, то есть при замкнутых контактах в интерфейс RS-485 будет выдано состояние «норма», при разомкнутых – «тревога».

8.8.7. Если вход не используется – оставьте проводник входа свободным (заизолируйте).

#### **8.9. Пример подключения БОС, МП, RS-485, шлейфов, дополнительного входа и заземления к распределительной коробке**

8.9.1. На рисунке 8.9. показан пример подключения всех цепей изделия к распределительной коробке. В каждом конкретном случае могут отсутствовать в случае ненадобности некоторые компоненты, например, модуль питания сетевой или интерфейс RS-485. Датчик магнитоконтактный вскрытия распределительной коробки приведён в качестве примера. Подключение к сети 220 В, резисторы в шлейфах (Rш1, Rш2) показаны условно.

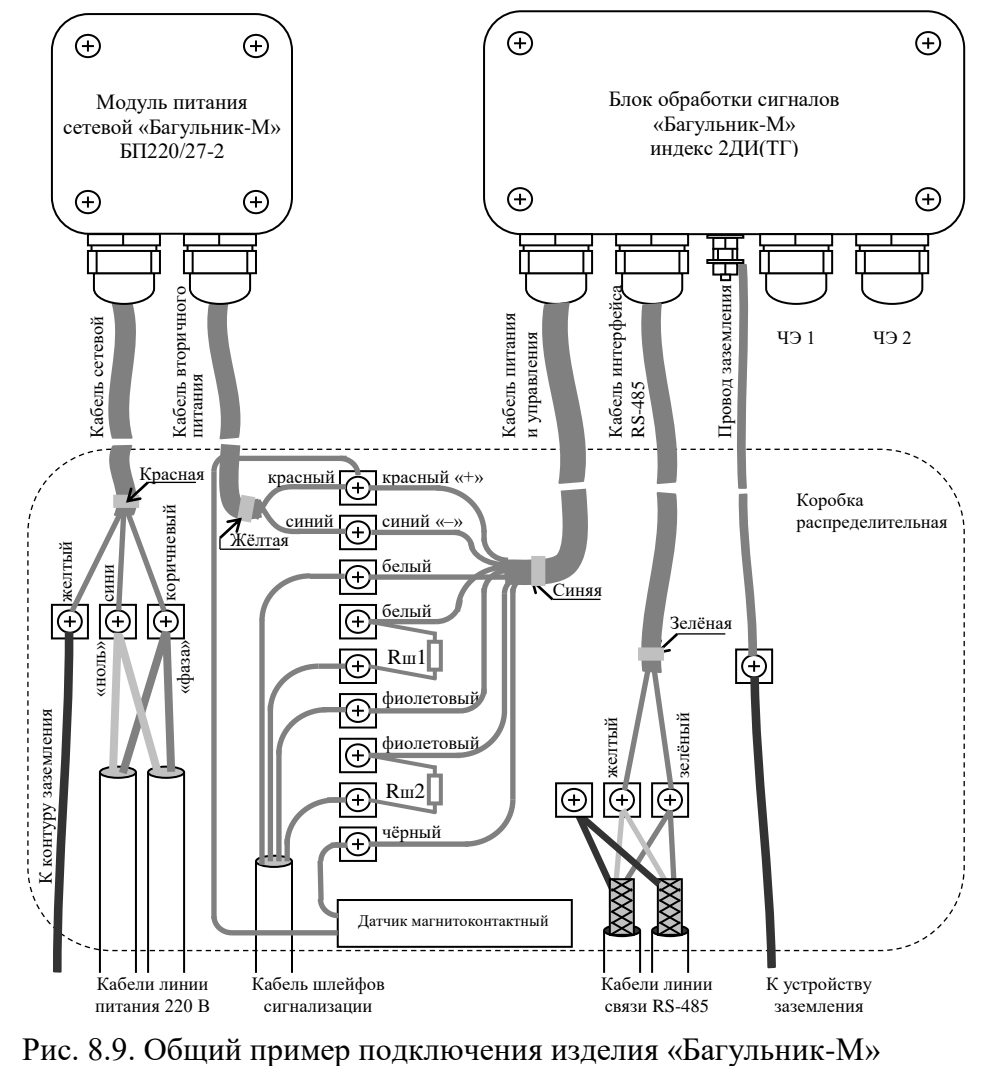

#### **8.10. Примеры построения различных типов систем сбора информации**

8.10.1. На рисунках 8.10 – 8.12 показаны общие принципы построения различных систем сбора информации (охраны) с изделиями «Багульник-М». В каждом конкретном случае варианты построения могут отличаться от указанных. В случае затруднений при построении конкретной системы рекомендуется получить консультацию производителя.

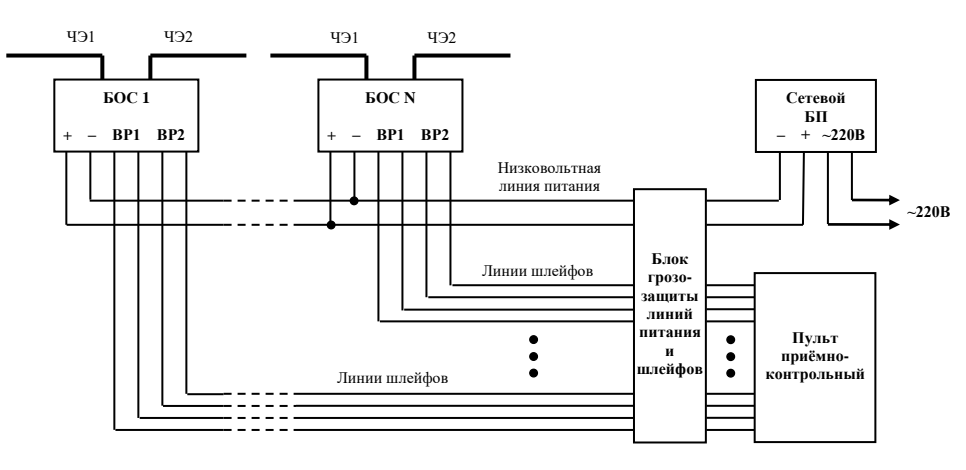

Рис. 8.10. Система сбора со шлейфами сигнализации и низковольтным питанием

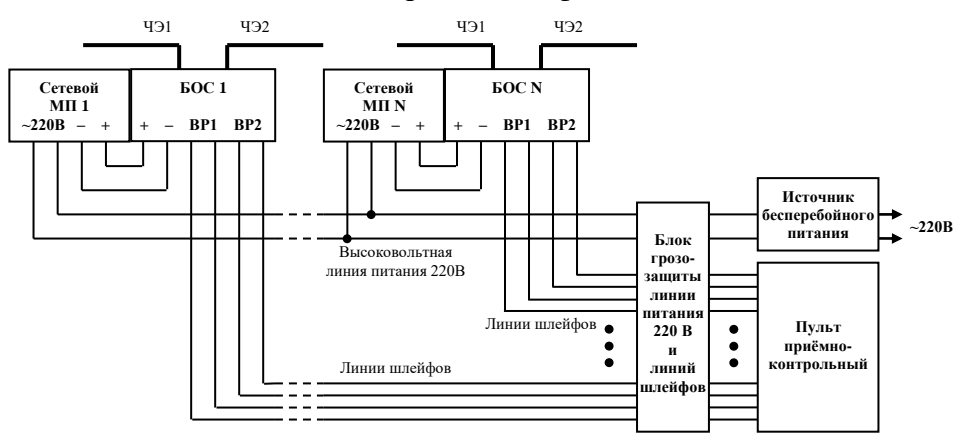

Рис. 8.11. Система сбора со шлейфами сигнализации с питанием от линии 220 В

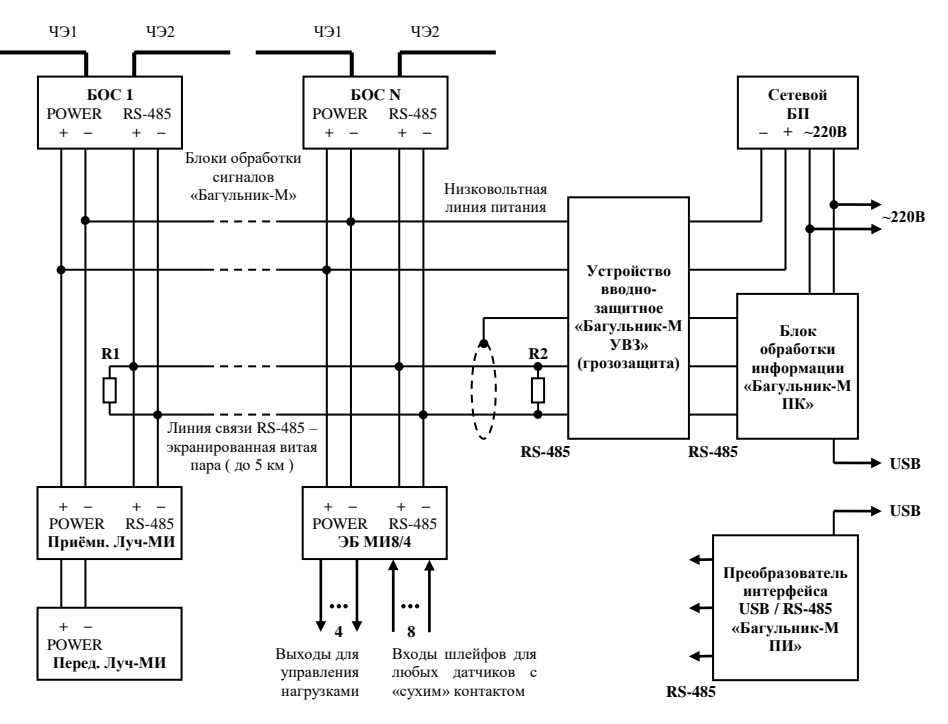

Рис. 8.12. Вариант построения системы сбора информации по интерфейсу RS-485

#### **9. Структурная схема изделия**

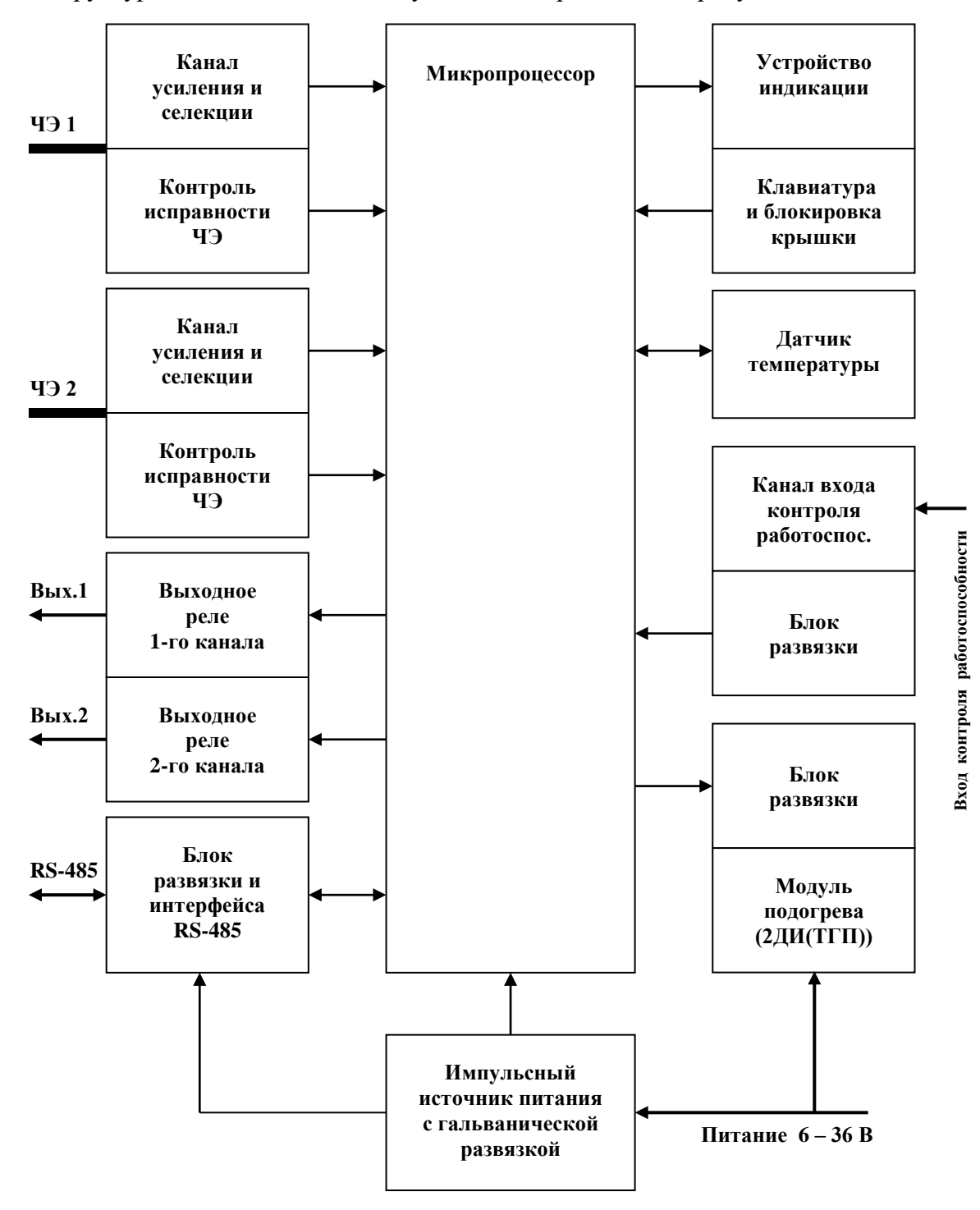

9.1. Структурная схема изделия «Багульник-М» приведена на рисунке 9.1.

Рис. 9.1. Структурная схема изделия «Багульник-М»

9.2. Канал усиления, селекции и контроля исправности ЧЭ предназначен для формирования необходимой амплитудно-частотной характеристики тракта и доведения величины сигнала до значений, обрабатываемых АЦП микропроцессора с максимальным отношением сигнал/шум.

В изделии «Багульник-М» имеются два идентичных канала усиления, селекции и контроля исправности ЧЭ.

9.3. Микропроцессор является ядром датчика. Выполняя заложенную в него программу, он обеспечивает работоспособность всего изделия, принимает решения о выдаче сигналов тревоги или неисправности на аппаратуру сбора информации по установленным каналам связи.

Микропроцессор содержит энергонезависимую память, в которой сохраняются все данные об установках и режимах работы изделия. Гарантированный срок сохранения данных при отключенном питании не менее 20 лет. При включении питания все установки и режимы работы автоматически восстанавливаются.

При получении сигнала с внешнего входа контроля работоспособности или команды проверки усилительного тракта по интерфейсу RS-485, микропроцессор подаёт специальный проверочный сигнал на вход канала усиления, селекции и контроля исправности ЧЭ. Анализируя полученный выходной сигнал, микропроцессор при исправном канале должен зафиксировать сигнал «тревоги».

В программном обеспечении можно выделить несколько основных частей. Это алгоритм обработки сигнала и принятия решений, алгоритм работы с интерфейсом RS-485, алгоритм работы исполнительных реле и алгоритм обеспечения работы клавиатуры и индикации.

9.4. Клавиатура выполнена на базе герметизированных кнопочных переключателей. В устройстве фиксации открывания крышки БОС применена оптоэлектронная система фиксации открывания крышки БОС.

Следует отметить, что микропроцессор обрабатывает сигналы от кнопок только при открытой крышке БОС (режим настройки).

9.5. Блок индикации позволяет визуализировать процесс настройки. Два цифровых светодиодных индикатора, светодиодный индикатор шкального типа, а также два одиночных светодиодных индикатора позволяют получить полную информацию о состоянии каналов устройства.

Для уменьшения энергопотребления индикация выполнена по динамическому принципу. Индикация включается только при открытой крышке БОС (режим настройки).

9.6. Блок развязки и интерфейса RS-485 позволяет подключать изделие в общую двухпроводную линию связи для интеграции в систему сбора информации.

Для исключения повреждения различных узлов разностью потенциалов, неизбежно возникающих при эксплуатации изделия на открытых пространствах, в блоке развязки и интерфейса RS-485 применена схема цифровой гальванической развязки специализированной микросхеме.

9.7. Встроенный импульсный блок питания был специально разработан для этого изделия и подобных ему периметровых устройств. Он имеет широкий диапазон входных напряжений и обеспечивает полную гальваническую развязку двух потребителей друг от друга и от линии питания (один потребитель – микропроцессорная часть и усилитель, а другой – блок интерфейса RS-485).

9.8. Встроенный датчик температуры позволяет корректировать алгоритм обработки сигнала в зависимости от температуры окружающей среды, а также позволяет управлять модулем подогрева (только для модификации 2ДИ(ТГП)) для расширения диапазона рабочих температур до  $-60^{\circ}$ С. Значение температуры доступно по интерфейсу RS-485.

9.9. В изделии реализован канал входа дистанционного контроля работоспособности или обработки состояния дополнительного входа. Этот канал позволяет при необходимости полностью протестировать изделие на предмет работоспособности или подключить дополнительные датчики с выдачей их состояния в интерфейс RS-485.

9.10. В изделии приняты меры для защиты всех внешних цепей от бросков напряжения и от электростатических разрядов. По всем внешним цепям реализована гальваническая развязка.

9.11. Изделие обладает небольшим потребляемым током, что позволяет применять один на все изделия, установленный в помещении, резервированный источник питания на 24 Вольта. При этом не требуется большого сечения проводов для подачи питания к изделиям.

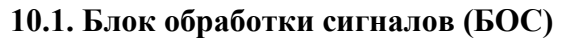

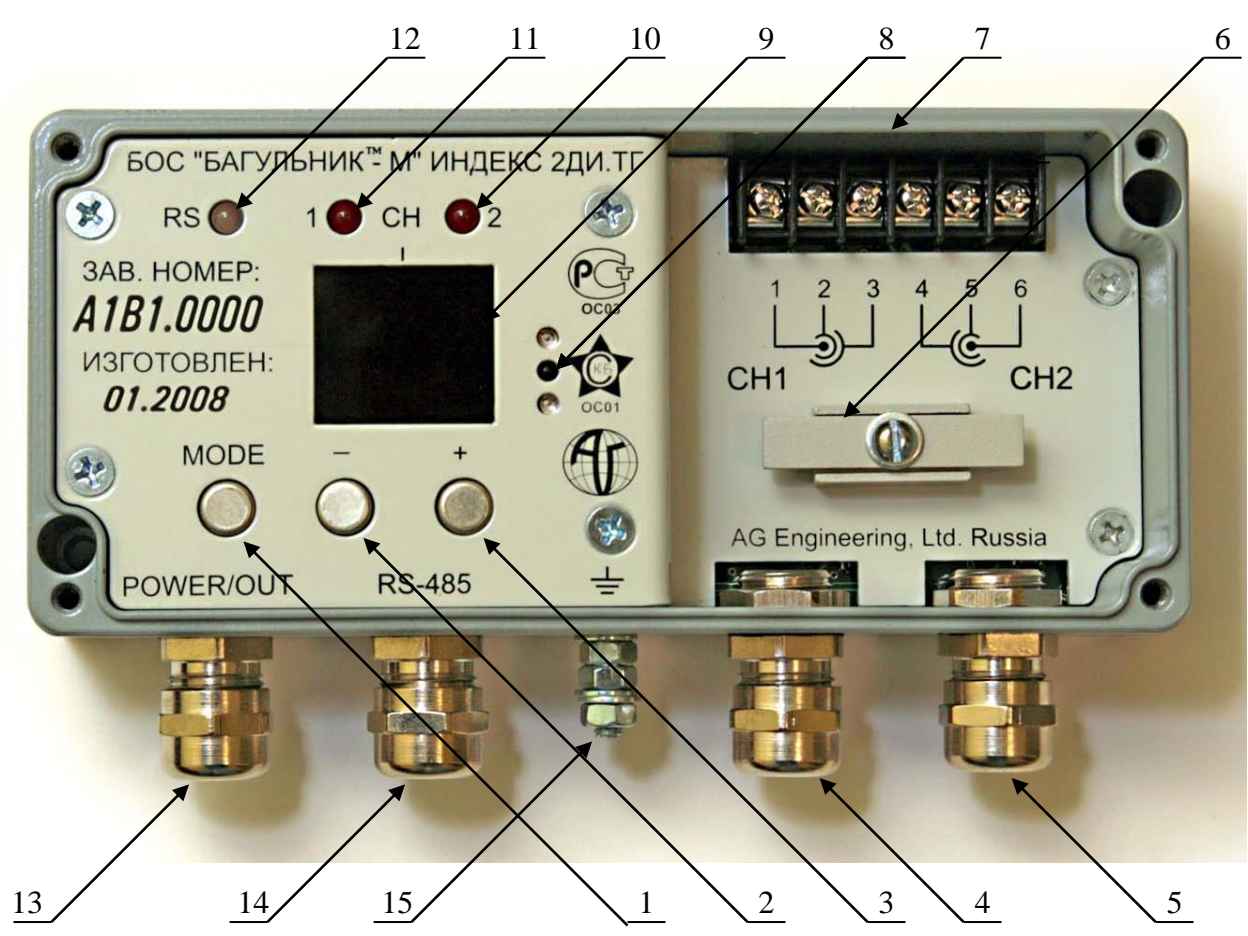

- 1 кнопка выбора режима «**MODE**»;
- 2 кнопка « » (минус);
- 3 кнопка « **+** » (плюс);
- 4 кабельный ввод ЧЭ первого канала;
- 5 кабельный ввод ЧЭ второго канала;
- 6 прижимная планка;
- 7 колодка для подключения кабелей ЧЭ;
- 8 датчики оптоэлектронной системы фиксации открывания крышки БОС;

9 – два цифровых индикатора режимов и значений параметров и десятиразрядный линейный индикатор уровня;

- 10 светодиодный индикатор состояния канала 2;
- 11 светодиодный индикатор состояния канала 1;
- 12 двухцветный индикатор состояния интерфейса RS-485;
- 13 кабельный ввод для кабеля питания и управления;
- 14 кабельный ввод для кабеля интерфейса RS-485;
- 15 клемма заземления.

Рис.10.1. Изделие «Багульник-М» 2ДИ(ТГ). Органы управления и индикации

10.1.1. Изделие имеет два режима работы: рабочий режим и режим настройки. При закрытой крышке БОС, датчик находится в рабочем режиме, его светодиодная индикация не работает, а клавиатура блокирована. При открывании крышки датчик автоматически переходит в режим настройки, и только в нём действуют органы управления и индикации.

10.1.2. Для настройки параметров используется многоступенчатое меню, в котором имеется основной режим выбора канала и подрежимы настройки параметров выбранного

канала.

10.1.3. Для индикации основного режима и подрежимов настройки и значений параметров подрежимов в датчике предусмотрены два цифровых индикатора (рис. 10.1, поз. 9). Основной режим и подрежимы отображаются в виде буквенного символа и цифрового значения выбранного канала:

- основной режим выбора канала: **С1** выбран канал 1; **С2** выбран канал 2;
- подрежим регулировки чувствительности: **L1** регулировка канала 1; **L2** регулировка канала 2;
- подрежим контроля исправности ЧЭ: **F1** контроль исправности ЧЭ1; **F2** контроль исправности ЧЭ2;
- подрежим настройки количества следующих друг за другом признаков тревожного состояния для выдачи общего сигнала тревоги: **А1** – настройка по каналу 1; **А2** – настройка по каналу 2;
- подрежим настройки коэффициента адаптации к постоянным помехам и воздействиям: **H1** – настройка по каналу 1; **H2** – настройка по каналу 2.

Значения параметров подрежимов отображаются на этих же индикаторах в виде цифрового аргумента с гашением незначащего нуля.

10.1.4. Поскольку одновременно на двух индикаторах невозможно отображать обозначение подрежима и значение аргумента, применён следующий интерфейс отображения. После перехода в любой из подрежимов, цифровые индикаторы в течение 1 секунды отображают обозначение подрежима, например, **L1**, а затем на 8 секунд переключаются на отображение цифрового аргумента. После чего опять в течение 1 секунды отображается обозначение подрежима, и в течение 8 секунд – цифровой аргумент. Цикл повторяется до тех пор, пока кнопкой **MODE** (рис. 10.1, поз. 1) не будет осуществлён либо переход к другому подрежиму, либо выход в основной режим. Циклическое включение обозначения подрежима необходимо для напоминания пользователю о назначении настраиваемого параметра.

10.1.5. Меню изделия построено следующим образом. Верхушкой иерархического строения меню является основной режим выбора канала. Он определяет номер канала, подрежимы которого будут доступны в дальнейшем для настройки. Каждое нажатие на кнопку **MODE** позволяет передвигаться по иерархическим ступеням меню в следующей последовательности: **Cx** >> **Lx** >> **Fx** >> **Ax** >> **Hx** >> **Cx** и т. д. в цикле (где х – номер выбранного канала). Причём, перейти к настройке другого канала можно только вернувшись в основной режим (**Сх**). Для быстрого возврата в основной режим из любого подрежима необходимо нажать и удерживать кнопку **MODE** до осуществления перехода.

10.1.6. После открывания крышки БОС или включении питания с открытой крышкой изделие всегда находится в основном режиме выбора канала со значением «выбран канал 1» (на цифровых индикаторах отображается **С1** (от английского CHANNEL)). Если возникла необходимость перейти к настройке второго канала, то необходимо в основном режиме воспользоваться кнопкой **+** (рис. 10.1, поз. 3). Однократное нажатие на кнопку переведёт режим выбора канала в состояние **С2**. Для перехода от настройки второго канала к настройке первого воспользуйтесь кнопкой **–** (рис. 10.1, поз. 2), нажатие на которую переведёт режим выбора канала в состояние **С1**.

10.1.7. Первое нажатие на кнопку **MODE** в основном режиме переводит изделие в подрежим регулировки чувствительности по выбранному каналу – **Lх** (LEVEL). Цифровое значение аргумента чувствительности от **0** до **99**, где **1** минимальная чувствительность, а **99** – максимальная. Значение **0** служит для перевода канала в состояние «снят с охраны», сигнал «тревоги» при этом не формируется (это не относится к выдаче сигнала «тревоги» при неисправностях ЧЭ или вскрытии крышки корпуса БОС). Выбор желаемой чувствительности производится кнопками **+** или **–** . Однократное нажатие на соответствующую кнопку приведёт к увеличению или уменьшению значения на единицу, а нажимая и удерживая кнопку, можно изменять чувствительность в ускоренном режиме.

Линейный индикатор уровня (рис. 10.1, поз. 9) в этом подрежиме позволяет наблюдать интенсивность сигнала в выбранном канале. Устанавливая чувствительность, следует помнить, что микропроцессор изделия начинает обработку полезного сигнала только при включении девяти сегментов шкалы из десяти. Если интенсивность сигнала ниже, он считается недостаточным и обработка не производится, за исключением вычисления среднего уровня. Линейный индикатор уровня существенно облегчает настройку изделия в реальных условиях.

10.1.8. Второе нажатие на кнопку **MODE** переводит изделие в подрежим контроля исправности ЧЭ по выбранному каналу – **Fх** (FAILURE). На линейном индикаторе уровня в виде сдвоенного курсора отображается положение сигнала контроля исправности ЧЭ относительно краёв шкалы – предельных значений, при которых ЧЭ считается исправным. Смещение курсора влево от центра означает увеличение сопротивления ЧЭ, а вправо – уменьшение. Если в крайнем положении курсор из сдвоенного превратился в одиночный, то уровень сигнала вышел за установленные границы, что зафиксировано микропроцессором как неисправность ЧЭ (влево – обрыв, вправо – замыкание).

Задача пользователя при настройке изделия установить кнопками **+** или **–** сдвоенный курсор в середину шкалы. После этого на цифровых индикаторах можно наблюдать ориентировочное значение сопротивления ЧЭ вместе с оконечным резистором в единицах МегаОм. Этот подрежим позволяет на ранних стадиях выявлять неисправности ЧЭ, а также согласовывать канал изделия с различными номиналами оконечных резисторов (от 100 кОм до 2 МОм).

10.1.9. Третье нажатие на кнопку **MODE** переводит изделие в подрежим настройки количества следующих непрерывно друг за другом признаков тревожного состояния для выдачи общего сигнала тревоги по выбранному каналу – **Aх** (ALARM). Цифровое значение аргумента количества признаков тревожного состояния от **1** до **3**. Выбор желаемого значения производится кнопками **+** или **–** . На линейном индикаторе можно наблюдать процесс накопления признаков тревожного состояния. Заполнение индикатора означает формирование общего сигнала «тревоги» по выбранному каналу.

10.1.10. Четвёртое нажатие на кнопку **MODE** переводит изделие в подрежим настройки коэффициента адаптации к постоянным помехам и воздействиям (фону) по выбранному каналу – **Hх** (HUM LEVEL). Цифровое значение аргумента коэффициента адаптации от **1** до **3**. Выбор желаемого коэффициента производится кнопками **+** или **–** . На линейном индикаторе отображается средний уровень входного сигнала. Заполнение индикатора означает формирование сигнала «тревоги» из-за невозможности дальнейшей адаптации к слишком высокому среднему уровню сигнала.

10.1.11. Следующее нажатие возвратит изделие обратно в основной режим **Cx**.

10.1.12. Для быстрого возврата в основной режим из любого подрежима необходимо нажать и удерживать кнопку **MODE** до осуществления перехода.

10.1.13. Одиночные светодиодные индикаторы состояния каналов (рис. 10.1, поз. 11 и 10) позволяют получать информацию о текущем состоянии каналов и определять тип неисправности ЧЭ. В данном устройстве с помощью этих индикаторов различаются пять состояний:

- индикатор не горит – состояние канала нормальное;

- индикатор горит непрерывно состояние канала «тревога»;
- индикатор мигает: одна короткая вспышка канал находится в состоянии «снят с охраны», вследствие установки чувствительности в положение **0**;
- индикатор мигает: две короткие вспышки неисправность ЧЭ (недопустимое уменьшение сопротивления или замыкание ЧЭ);
- индикатор мигает: три короткие вспышки неисправность ЧЭ (недопустимое увеличение сопротивления или обрыв ЧЭ).

10.1.14. Индикаторы состояния каналов работают одинаково во всех режимах и подрежимах настройки.

10.1.15. Двухцветный индикатор **RS** состояния интерфейса RS-485 имеет следующие состояния: индикатор не горит – интерфейс RS-485 не активирован, горит зелёным – интерфейс активирован, мигает зелёным и красным поочерёдно – идёт обмен между БОС и станцией.

10.1.16. Крышку корпуса БОС можно закрывать во время любого режима или подрежима настройки. После её закрытия изделие автоматически переходит в рабочий режим.

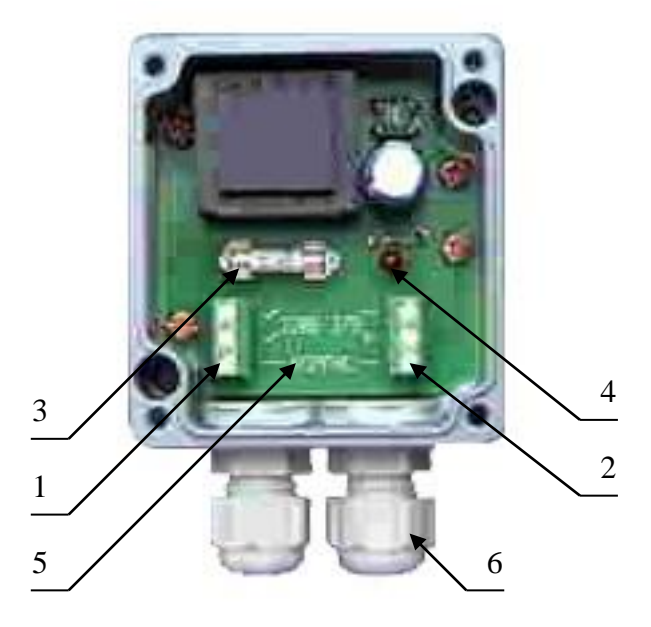

- 1 винтовая колодка подключения сети 220 В и заземления;
- 2 винтовая колодка подключения кабеля вторичного питания;
- 3 предохранитель 250 В 0,25 А;
- 4 светодиодный индикатор наличия выходного напряжения;
- 5 маркировка;
- 6 герметичные кабельные вводы.

## Рис.10.2. Модуль питания сетевой БП220/27–2

10.2.1. Кабель сетевой и кабель вторичного питания подключаются к винтовым колодкам в следующей последовательности.

Проденьте кабель сетевой окончанием с короткими выводами в левый кабельный ввод и вытяните внутрь корпуса на необходимую длину. Подключите проводники кабеля к винтовой колодке с обозначением **~220 В** в соответствии с цветами проводников и рис. 8.5 и 8.9. Перед тем как вставить проводник кабеля в гнездо колодки ослабьте винт крепления. При затягивании винта не прилагайте больших усилий во избежание повреждения резьбы.

Кабель вторичного питания подключается аналогично через правый кабельный ввод. После подключения затяните гайки кабельных вводов.

## **11. Указания мер безопасности**

11.1. При установке, эксплуатации и обслуживании изделия следует соблюдать правила техники безопасности для электроустановок с напряжением до 1000 В.

11.2. БОС питается напряжением до 36 В, а модуль питания сетевой – 220 В, поэтому перед началом работ необходимо изучить расположение в изделии элементов и соединительных кабелей, находящихся под этими напряжениями. При монтаже изделия и подключении соединительных кабелей к распределительной коробке напряжение питания должно быть выключено.

11.3. Внимание! Модуль питания сетевой БП-220/27–2 использует в своей работе опасное для жизни напряжение 220 Вольт. Категорически запрещается осуществлять разборку, замену предохранителя и подключение проводников при наличии сетевого напряжения. Подключение защитного заземления и наличие УЗО – обязательно!

11.4. Корпус БОС и модуля питания должны быть заземлены. Сопротивление устройства заземления для БОС должно быть не более 50 Ом, а для модуля питания не более 4 Ом.

11.5. Запрещается проведение установочных и регламентных работ, а также ручной регулировки параметров изделия при грозе или во время предгрозовой ситуации.

#### **12. Порядок установки**

12.1. Проверьте комплектность изделия на соответствие требованиям раздела 7 настоящего руководства по эксплуатации. По возможности убедитесь в отсутствии механических повреждений составных частей изделия.

12.2. Выберите место для установки. Оно должно находиться на границе двух создаваемых участков охраны, и подразумевает наличие распределительной коробки с подведёнными коммуникационными линиями.

Определите способ установки. Под способом подразумевается либо открытый монтаж на основное ограждение, либо монтаж внутрь бокса (распределительной коробки).

12.3. Произведите разметку для установки скобы крепления блока обработки сигналов и модуля питания в соответствии с рисунком 12.1. Просверлите отверстия необходимого диаметра и глубины в соответствии с типом ограждения (таблица на рис. 12.1). Для крепления скоб на бетонное, кирпичное или деревянное ограждение используйте анкера М8х25 (М8х40) или дюбеля соответствующего размера. Для крепления скоб на металлическое основание (на плоское металлическое ограждение или внутрь металлической распределительной коробки) используйте винт М6х16 (М6х12) с гайкой М6 или без неё. Винты М6 с гайками и шайбами входят в комплект поставки.

В случае установки корпуса без применения скобы крепления – базовые расстояния между точками крепления указаны на нижней поверхности корпуса в миллиметрах и дюймах.

Установив скобы крепления, проверьте не мешают ли узлы крепления дальнейшей установке корпусов на скобы.

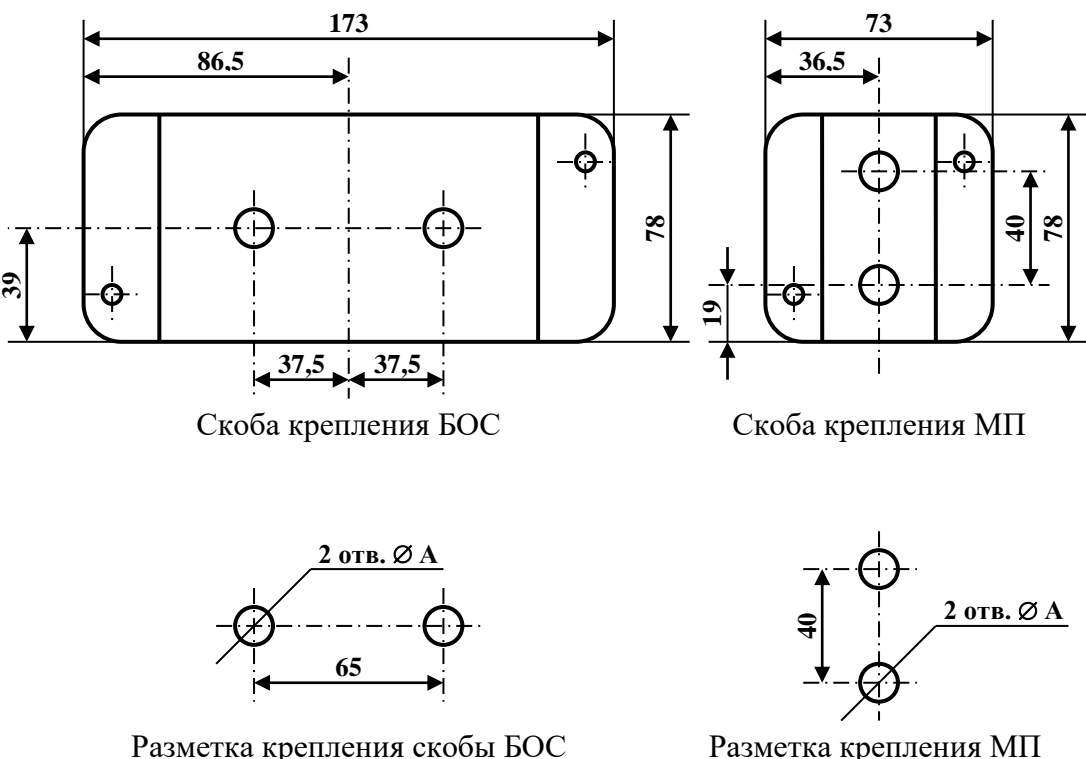

Рис. 12.1. Разметка и габаритные размеры скоб крепления БОС и МП

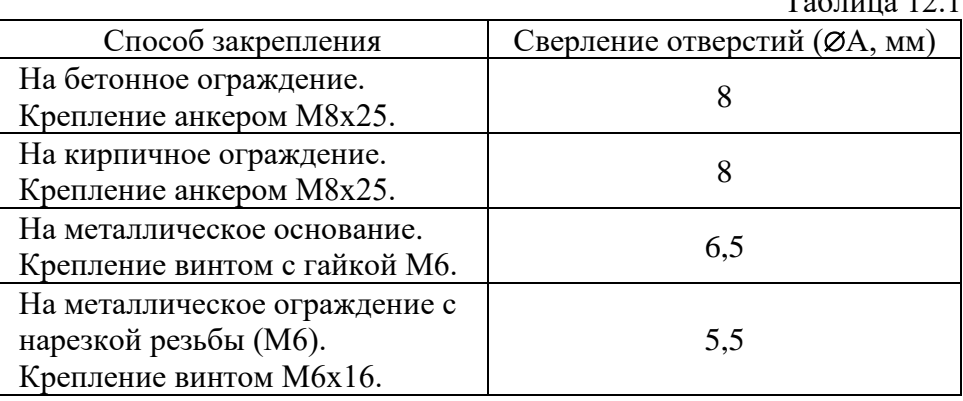

 $T_{0}6$  =  $T_{2}6$  12.1

12.4. С помощью двух винтов М4х18, входящих в комплект поставки, закрепите корпус блока обработки сигналов на скобе. Для этого снимите крышку корпуса и опустите два винта М4 без шайб в крепёжные отверстия. Приложите корпус к скобе до совпадения крепёжных отверстий и закрутите винты. Аналогично устанавливается корпус модуля питания.

12.5. Подсоедините кабель питания и управления к распределительной коробке в соответствии с рисунками 8.6 и 8.9 и таблицей маркировки проводников кабеля (см. п. 8.4.2).

12.6. Подключите кабель интерфейса RS-485 к распределительной коробке в соответствии с рисунком 8.8 и 8.9, назначением и маркировкой проводников. В том случае, если интерфейс RS-485 не используется, надёжно заизолируйте кабель и закрепите внутри распределительной коробки.

12.7. Подсоедините провод заземления к клемме на электронном блоке (рис. 10.1, поз. 9) и к заземлённой клемме распределительной коробки в соответствии с рис. 8.9. Устройство заземлителя производится по стандартным методикам.

12.8. При необходимости подключите кабель сетевой и кабель вторичного питания к распределительной коробке и к блоку питания в соответствии с рисунком 8.5 и 8.9, назначением и маркировкой проводников. Проверьте правильность подключения, особенно кабеля сетевого.

12.9. Проверьте все соединительные линии на предмет соответствия следующим параметрам: сопротивление шлейфа, сопротивление изоляции, утечка на землю.

12.10. Аккуратно уложите кабели чувствительных элементов вдоль участков блокируемого инженерного заграждения оконечными муфтами к окончанию участков, а неразделанными окончаниями кабелей к БОС. При разматывании кабелей с катушек не допускайте образования петель и перекручивания.

12.11. Проверьте соответствие длины охраняемых участков и кабелей ЧЭ.

12.12. Перед монтажом на заграждение настоятельно рекомендуется проверить исправность кабелей ЧЭ на работоспособность и соответствие характеристикам. Для этого временно подключите кабели к БОС и произведите пробное включение. Убедитесь в исправности кабелей в режимах **F1** и **F2**.Прикладывая небольшие усилия для растяжения кабелей убедитесь в режимах **L1** и **L2**, что шкальный индикатор заполняется. На этом завершите проверку.

12.13. Для закрепления ЧЭ на заграждении в комплект поставки изделия входят трубка защитная и проволока крепёжная. Перед началом монтажа уточните количество точек и варианты крепления кабеля ЧЭ. Исходя из полученных значений определите необходимое количество трубки и проволоки. Разрежьте проволоку крепёжную и трубку защитную на куски нужной длины (исходя из варианта крепления). При монтаже кабель чувствительного элемента вкладывается в кусочек защитной трубки и фиксируется на ограждении проволокой с таким расчётом, чтобы исключить перемещение кабеля в трубочке. Избегайте слишком сильного затягивания проволоки, чтобы исключить её разрыв и пережимание кабеля ЧЭ.

12.14. Смонтируйте чувствительные элементы на инженерном заграждении (способы монтажа отражены в Приложении), избегайте провисания и сильного натяжения кабеля ЧЭ. При оборудовании заграждения из АСКЛ (АКЛ) закрепление ЧЭ обязательно производите к каждому витку спирали без пропусков.

Для исключения повреждения кабеля об острые кромки заграждения при монтаже применяйте разрезанную вдоль резиновую трубку или шланг длиной 2 метра. Используя её продольный разрез, наденьте трубку на кабель ЧЭ в зоне возможного контакта кабеля с острыми кромками ограждения. По мере закрепления ЧЭ передвигайте трубку по кабелю.

12.15. Начинайте закрепление ЧЭ от окончания участков к месту закрепления БОС. Участок ЧЭ между БОС и инженерным заграждением не должен иметь свободы перемещения под действием ветра. При подъёме от БОС к спирали АКЛ кабель ЧЭ жёстко закрепляют на основном заграждении. При переходе с ограждения на АКЛ кабель ЧЭ закрепляют у места соприкосновения АКЛ и основного заграждения и далее прокладывают по витку АКЛ до нужной высоты. Спираль АКЛ в месте соприкосновения с основным заграждением не должна иметь перемещения относительно заграждения во избежание разрыва кабеля в этом месте. Вследствие этого переход кабеля на спираль АКЛ лучше выполнять в зоне кронштейна крепления спирали АКЛ.

12.16. Оставшийся у БОС лишний кабель ЧЭ можно удалить и использовать впоследствии для ремонта.

12.17. Подключите кабели ЧЭ к БОС в соответствии с настоящей инструкцией.

12.18. Изделие работает по деформационному принципу, вследствие чего кабель чувствительного элемента может прокладываться в трубах под землёй, например, для обхода ворот, или по стенам зданий и сооружений, металлическим и бетонным балкам. При проектировании и монтаже следует руководствоваться тем, что изделие не чувствительно к вибрациям ЧЭ и БОС выше 3 Гц; сигнал с частотой 4 Гц ослабляется уже на 20 дБ.

#### **13. Подготовка к работе**

13.1. В зависимости от наличия или отсутствия модуля питания сетевого подайте на распределительную коробку сетевое напряжение (~220 В) или постоянное питающее напряжение (6÷36 В). Проверьте наличие напряжений на соответствующих клеммах распределительной коробки. Напряжение питания изделия должно присутствовать на соответствующих проводниках кабеля питания и управления. Светодиодный индикатор модуля питания должен светиться, а выходное напряжение без нагрузки может достигать 32 В.

13.2. При необходимости подключите соединительные линии (шлейфы) к станционной аппаратуре. Включите станционную аппаратуру. Проверьте на соответствующих клеммах распределительной коробки отсутствие напряжения выше 36 В и тока более 0,1 А.

При использовании выходных цепей изделия для коммутации произвольных нагрузок – подключите цепи этих нагрузок к соответствующим клеммам распределительной коробки в соответствии с рисунком 8.7. Подайте питание на нагрузки и проверьте напряжения и токи, которые будут протекать через выходные цепи изделия.

13.3. Если все линии удовлетворяют указанным требованиям, присоедините кабель питания и управления к распределительной коробке при выключенном питании.

13.4. Если в конфигурации системы используется интерфейс RS-485, то проверьте напряжение на клеммах интерфейса RS-485 в распределительной коробке. Не допускается наличие напряжения более 5 В любой полярности. При выполнении указанного требования, подключите кабель интерфейса RS-485 к распределительной коробке.

13.5. Откройте крышку БОС и убедитесь, что светодиодная индикация работает, а изделие находится в режиме **С1**. Закройте крышку блока обработки сигналов.

13.6. Проверьте затяжку зажимных гаек герметичных кабельных вводов на БОС.

#### **14. Настройка изделия**

14.1. Настройка параметров изделия производится раздельно по каждому каналу. Настройку изделия желательно начинать не ранее 5 минут после включения питания, чтобы окончательно установились режимы работы всех элементов схемы. При включённом питании изделия откройте крышку БОС.

14.2. Цифровые индикаторы должны отображать режим **С1**. Двойным нажатием на

кнопку **MODE** войдите в подрежим **F1**. Установите, если потребуется, кнопками **+** или **–** сдвоенный курсор в середину шкалы. Убедитесь, что значение сопротивления на цифровых индикаторах соответствует номиналу резистора в оконечной муфте (**1.0** = 1 МОм). В случае невозможности установки курсора в середину шкалы или значительного различия значений сопротивления, проверьте правильность подключения, исправность кабеля ЧЭ и оконечной муфты. Для выяснения причины неисправности пользуйтесь показаниями индикатора уровня и индикатором состояния канала (см. Органы управления и режимы работы).

При техническом обслуживании в этом подрежиме проверяется отклонение курсора от центра шкалы. В случае отклонения курсора на две и более позиции, следует расценивать это как раннюю стадию возникновения неисправности.

Допускается неустойчивое положение курсора в пределах соседних позиций (периодическое переключение из одной позиции на другую и обратно).

14.3. Переходя в подрежимы **A1** и **H1**, убедитесь, что значения параметров у них **1**. При необходимости подкорректируйте значения. Для установки чувствительности переведите изделие в подрежим **L1**. Кнопкой **–** установите чувствительность **1**.

14.4. Производите с помощью подручных средств воздействия на инженерное заграждение, эквивалентные по своей интенсивности и амплитуде реальному преодолению. Воздействия производите с периодичностью в 5÷10 секунд. Усилия прикладывайте к заграждению, а не к кабелю ЧЭ во избежание его повреждения. Постепенно увеличивая чувствительность кнопкой **+**, добейтесь сначала заполнения линейного индикатора уровня, а затем перехода канала в «тревожное» состояние (загорается индикатор состояния канала).

14.5. Произведите аналогичные воздействия по всей длине охраняемого участка с интервалом 10÷15 м. Подкорректируйте значение чувствительности таким образом, чтобы канал изделия уверенно переходил в тревожное состояние в абсолютном большинстве случаев.

14.6. Переведите изделие в подрежим **А1**. Производите с помощью подручных средств воздействия на инженерное заграждение, эквивалентные по своей интенсивности и длительности реальному преодолению. Подберите наиболее подходящее значение параметра, ориентируясь по показаниям индикатора уровня. На нём вы сможете наблюдать процесс накопления количества следующих друг за другом признаков тревожного состояния для выдачи общего сигнала тревоги. Значению параметра **1** соответствуют два таких признака, значению параметра **2** – три, а значению **3** – четыре. Для формирования общего сигнала тревоги (загорается индикатор состояния канала) необходимо, чтобы линейный индикатор успел полностью загореться.

Настройку этого подрежима удобно производить следующим образом. Установите значение параметра подрежима **3**. В этом случае индикатор уровня разбит на четыре зоны. Произведите воздействие на заграждение и одновременно наблюдайте за индикатором уровня и состояния канала. Если индикатор уровня заполнился, и канал изделия перешёл в «тревожное» состояние, то оставьте значение этого параметра таким.

В случае неполного заполнения индикатора уровня подсчитайте количество зажигающихся зон.

При заполнении трёх зон установите значение параметра **2** (при установке этого значения индикатор уровня автоматически переразобьётся на три зоны).

При заполнении двух зон установите значение параметра **1** (при установке этого значения индикатор уровня автоматически переразобьётся на две зоны).

При заполнении только одной зоны необходимо вернуться к регулировке чувствительности и, увеличив её, произвести всю настройку заново.

При регулировке этого подрежима помните, что по мере увеличения значения параметра значительно уменьшается возможность ложного срабатывания от ветровых нагрузок, воздействий на ЧЭ птиц и др., но также несколько уменьшается вероятность обнаружения.

Для козырька из АКЛ оптимальным является значение режима **Ах** – **2** или **3**, а для сетчатых ограждений **1** или **2**.

14.7. Переведите изделие в подрежим **Н1**. Этот подрежим определяет степень адаптации изделия к среднему уровню входного сигнала (фону). Чтобы лучше понять смысл этого подрежима можно достаточно грубо допустить, что с ростом уровня фона микропроцессор автоматически уменьшает чувствительность канала, и чем выше значение параметра установлено, тем быстрее он это делает (следует понимать, что в данном случае микропроцессор корректирует не чувствительность, а алгоритм обработки сигнала). Непосредственно фон отображается на линейном индикаторе уровня, причём даже кратковременное зажигание последнего десятого сегмента говорит о формировании сигнала тревоги из-за невозможности адаптации изделия к слишком высокому уровню фона. Этот максимальный уровень фона ещё принято называть антисаботажным порогом.

Вариант установки этого параметра выбирается из следующих соображений: значению параметра: **1** соответствует небольшая степень адаптации, значению параметра **2** – средняя, а значению **3** – высокая. Выбирая значение для установки, оценивают статистическую фоновую обстановку. Если в районе установки изделия фоновая обстановка спокойная, то желательно выбирать для установки значение параметра **1** или **2**, если средняя, то **2** или **3**, а если сложная – однозначно **3**. Под статистической фоновой обстановкой подразумевают среднегодовое наличие в регионе установки изделия ветра и его силу, количество гроз и осадков, наличие других помеховых факторов.

Установите желаемое значение параметра. Имитируйте фоновые воздействия на инженерное заграждение, непрерывно воздействуя на него. Следите за индикатором уровня, чтобы не достичь антисаботажного порога. Одновременно попытайтесь произвести воздействие на заграждение, эквивалентное преодолению. Возможно, силу или длительность этого воздействия придётся несколько увеличить, чтобы канал переходил в «тревожное» состояние, но это плата за способность адаптации (здесь вступают в силу процессы перераспределения энергии в кабеле ЧЭ).

Если Вас не устраивает обнаруживающая способность изделия, попробуйте уменьшить значение параметра адаптации, подкорректировать значение параметра подрежима **А1** в сторону уменьшения или незначительно увеличить чувствительность.

Точно также, как и в подрежиме **А1**, по мере увеличения значения параметра **Н1** уменьшается возможность ложного срабатывания от ветровых нагрузок и других фоновых воздействий на ЧЭ, одновременно несколько уменьшается вероятность обнаружения.

14.8. Вернитесь к пункту 14.2 и произведите вышеуказанным методом настройку второго канала. Для этого в основном режиме выберите для настройки второй канал.

14.9. При воздействии на инженерное заграждение в месте, где зоны обнаружения ЧЭ1 и ЧЭ2 пересекаются, возможен переход в «тревожное» состояние двух каналов одновременно.

14.10. По окончании настройки закройте крышку БОС. Следите, чтобы крышка БОС плотно прилегала к корпусу для исключения попадания влаги и другой агрессивной среды внутрь корпуса. Это же требование относится и к крышке модуля питания.

14.11. Помните, что для сохранения вероятности обнаружения на высоком уровне и уменьшения числа ложных срабатываний необходимо устанавливать адекватную чувствительность и производить её сезонную регулировку (сезонную регулировку удобно совмещать с ежеквартальным регламентом – ТО-3).

Изделие с индексом 2ДИ(ТГ) не требует сезонной настройки чувствительности. При соответствующих регламентных работах её контролируют и подстраивают только в случае необходимости.

14.12. Произведите комплексную проверку работоспособности изделия вместе с приёмно-контрольной аппаратурой (см. Проверка технического состояния).

14.13. При использовании изделия в системе сбора информации с применением интерфейса RS-485, произведите комплексную проверку работы изделия в соответствии с инструкцией на центральную станцию, исходя из поддерживаемых станцией функций.

#### **15. Проверка технического состояния**

15.1. Перечень проверок технического состояния необходим для правильного проведения технического обслуживания изделия и контроля его работоспособности.

15.2. Перечень проверок технического состояния приведён в таблице 15.1.

Таблица 15.1

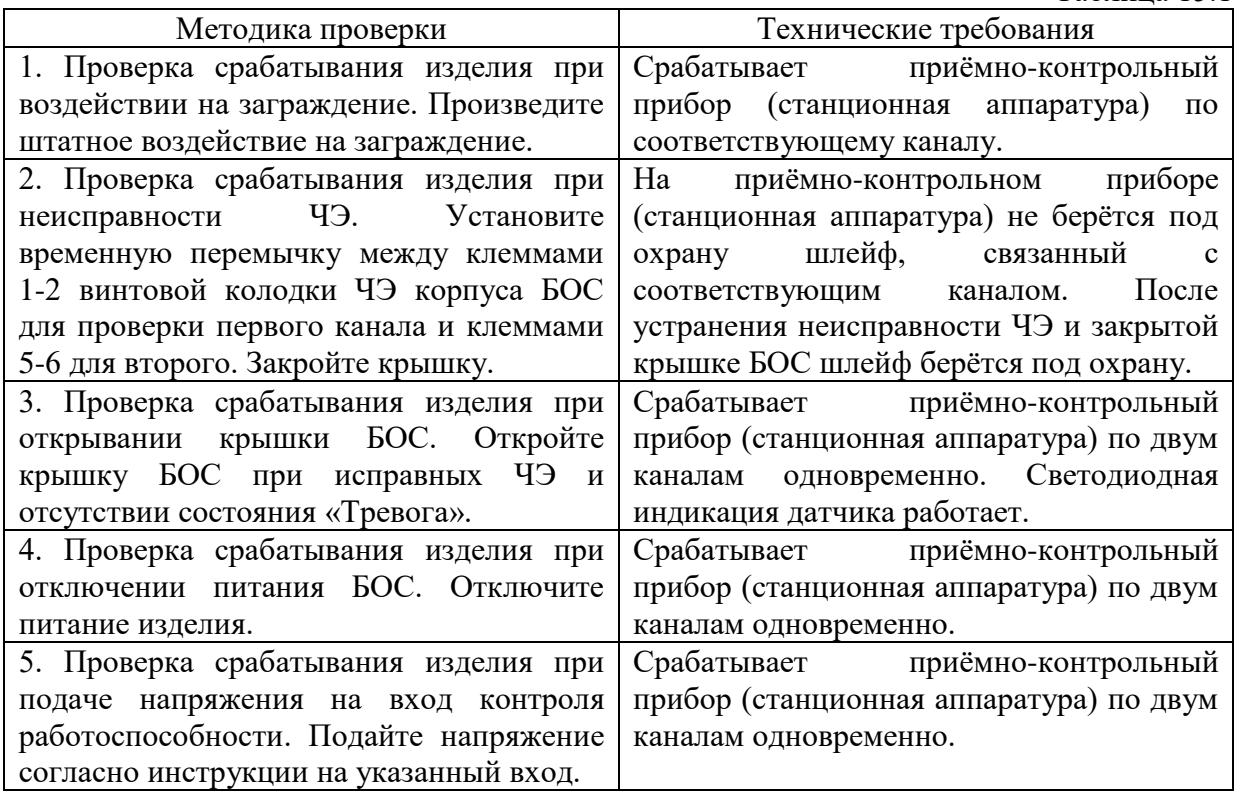

## **16. Техническое обслуживание**

16.1.Техническое обслуживание производится с целью контроля за состоянием изделия и его частей. Своевременное выполнение регламентных работ позволяет заметить возникающие отклонения в работе, и, во многих случаях, предотвратить потерю работоспособности.

16.2. При проведении технического обслуживания соблюдайте меры безопасности.

16.3. Техническое обслуживание подразделяется на ТО-1 (ежедневный регламент), ТО-2 (ежемесячный регламент) и ТО-3 (ежеквартальный регламент).

16.4. При проведении ТО-1 выполняются следующие работы:

- внешний осмотр изделия (при открытой установке);
- проверка технического состояния по пункту 1 таблицы 15.1 (проверка срабатывания при воздействии на ограждение). Допускается проверка в одном месте для каждого охраняемого учаска. Пункт 5 таблицы 15.1 проверяется при необходимости.

16.5. При проведении ТО-2 выполняются следующие работы:

- работы согласно ТО-1;
- проверка исправности ЧЭ в подрежиме **Fx** (ранняя профилактика неисправностей);
- удаление пыли и грязи с БОС, проверка элементов крепления и их смазки;
- проверка надёжности разъёмных соединений, при необходимости их смазка;
- проверка крепления чувствительных элементов и соединительных кабелей.

16.6. При проведении ТО-3 выполняются следующие работы:

- работы согласно ТО-2;
- проверка технического состояния по пунктам 2–4 таблицы 15.1 (проверка срабатывания в различных режимах);
- проверка состояния лакокрасочного покрытия БОС, при необходимости подкраска;
- проверка состояния заземления;
- контроль настройки чувствительности (раздел 14. Настройка изделия).

## **17. Характерные неисправности и методы их устранения**

17.1. Перечень характерных неисправностей приведён в таблице 17.1. В случае невозможности установления причины неисправности необходимо обратиться к изготовителю.

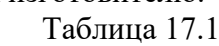

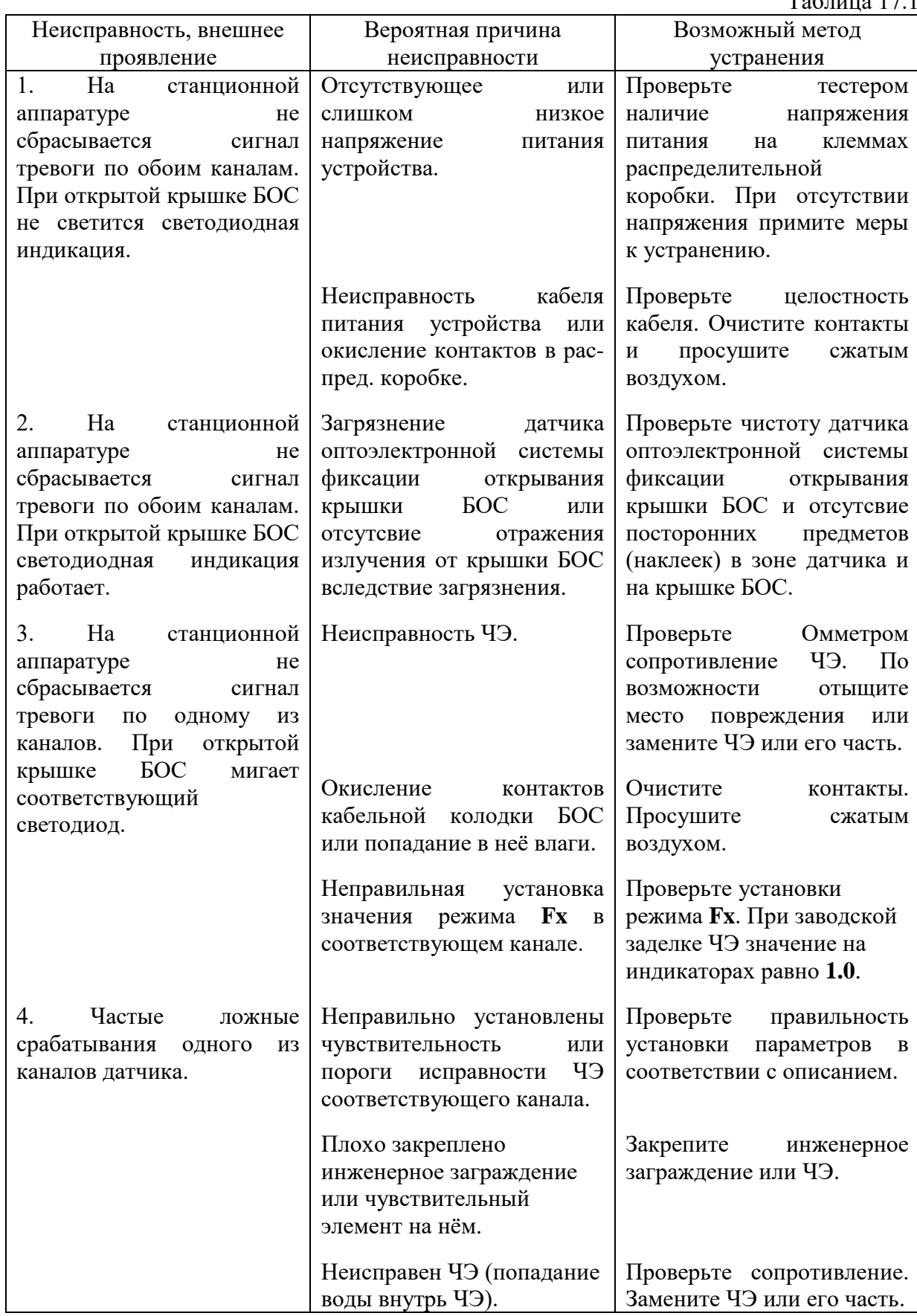

#### **18. Маркировка и пломбирование**

18.1. Маркировка БОС содержит товарный знак предприятия-изготовителя, название и индекс изделия, месяц и год изготовления, заводской номер и сведения о сертификации.

18.2. Маркировка потребительской тары содержит товарный знак предприятияизготовителя, название и индекс изделия, сведения о варианте комплектации изделия, месяц и год изготовления, заводской номер, сведения о сертификации, а также адрес предприятияизготовителя. На транспортную тару нанесены манипуляционные знаки: «Хрупкое. Осторожно», «Беречь от влаги», «Верх».

18.3. БОС опломбирован на предприятии-изготовителе при приёмке его отделом технического контроля. Разрушение пломбы предприятия-изготовителя в течение гарантийного срока прекращает действие гарантийных обязательств изготовителя.

18.4. Конструкция потребительской тары не предусматривает возможность её пломбирования представителем заказчика при приёмке изделия. Возможность упаковки в тару, обеспечивающую её пломбирование представителем заказчика, оговаривается отдельно.

#### **19. Упаковка**

19.1. В зависимости от варианта поставки составные части изделия укладываются в три или четыре картонных ящика № 1, №2, №3 и № 4 (см. Раздел 7. Состав изделия).

Габаритные рамеры ящиков: № 1 и 4 малый 300х235х85 мм; № 2 и 3 большие 430х430х180 мм. В ящиках приняты меры по исключению свободного перемещения составляющих

изделия. 19.2. Упаковка содержимого ящика № 1 малого (документация всегда в нём):

- блок обработки сигналов с соединительными кабелями в сборе;
- провод заземления, крепёжные компоненты и документация находятся в чехлах из полиэтиленовой плёнки.

19.3. Упаковка содержимого ящика № 2 и 3 большого:

- кабель чувствительног элемента на катушке без специальной упаковки;
- защитная трубка находится без специальной упаковки;
- проволока крепёжная находится без специальной упаковки;
- компоненты для ремонта кабеля ЧЭ (трубка термоусаживаемая и бухта кабеля ЧЭ).

19.4. Упаковка содержимого ящика № 4 малого:

- модуль питания сетевой;
- соединительные кабели, крепёжные компоненты находятся в чехлах из полиэтиленовой плёнки.

19.5. В каждый ящик вкладывается этикетка или упаковочный лист, в котором указывается: наименование и товарный знак предприятия-изготовителя, наименование и индекс изделия, содержимое ящика, номер или фамилия упаковщика и дата упаковки.

#### **20. Правила хранения**

20.1. Хранение изделия «Багульник-М» должно осуществляться на складе в заводской упаковке в нормальных условиях (ГОСТ 15150-69 условия хранения 1, отапливаемые, вентилируемые помещения). В воздухе не должно быть агрессивных испарений и вредных примесей, вызывающих коррозию.

20.2. Рекомендуется сохранять заводскую упаковку в течение гарантийного срока.

20.3. В случае необходимости изделие может подвергаться консервации. Для этого очищают детали и узлы, входящие в его состав, от пыли и грязи и покрывают тонким слоем защитной смазки части, подверженные коррозии, а затем помещают в заводскую упаковку.

Кабели чувствительных элементов аккуратно сматываются на штатные катушки и укладываются в заводскую упаковку.

Трубка защитная и проволока крепёжная не подлежат консервации и повторному использованию.

## **21. Транспортирование**

21.1. Транспортирование изделия «Багульник-М» в заводской упаковке должно производиться в зависимости от вида транспорта и транспортного пути по условиям, соответствующим условиям хранения 5 по ГОСТ 15150-69 со следующими дополнениями:

- авиатранспортом – в отапливаемых герметизированных отсеках;

- автотранспортом по грунтовым дорогам на расстояние до 1000 км со скоростью до 40 км/ч.

21.2. Способ погрузки и закрепление ящиков при транспортировании должны исключать возможность их перемещения, удары и прямое воздействие осадков при любом способе транспортирования.

#### **22. Гарантийные обязательства**

22.1. Предприятие-изготовитель гарантирует соответствие изделия «Датчик регистрации преодоления заграждений «Багульник-М» требованиям технической документации АВРТ.426444.004 и технических условий АВРТ.425689.001ТУ при соблюдении потребителем условий хранения, транспортирования, установки и эксплуатации.

22.2. Гарантийный срок эксплуатации изделия составляет **36 месяцев** со дня продажи или приёмки изделия представителем заказчика.

22.3. Изделие, у которого в течение гарантийного срока при соблюдении правил установки и эксплуатации будет обнаружен отказ в работе или любое несоответствие заявленным характеристикам, предприятие-изготовитель заменяет или ремонтирует безвозмездно. Данное правило распространяется на все составные части изделия.

22.4. Гарантийный ремонт производит предприятие-изготовитель при наличии паспорта неисправного изделия и рекламационного акта с указанием характера неисправности или обнаруженных отклонений от заявленных изготовителем характеристик.

Подтверждение несоответствия характеристик или принятие решения о признании неисправности изделия или его составных частей гарантийным случаем происходит после прохождения изделием экспертизы производителя. Экспертиза проводится на предприятии изготовителе.

22.5. Гарантийный срок эксплуатации продлевается на время нахождения изделия в гарантийном ремонте.

22.6. Действие гарантийных обязательств прекращается:

- по истечении гарантийного срока эксплуатации изделия;

- при разрушении пломбы изготовителя на блоке обработки сигналов;

- при наличии следов небрежной или неправильной эксплуатации (механические или электрические повреждения частей изделия) или следов самостоятельного ремонта.

22.7. По всем возникающим вопросам относительно эксплуатации изделия обращайтесь на предприятие-изготовитель. Мы будем рады услышать Ваши отзывы и замечания по работе изделия, предложения по усовершенствованию выпускаемой продукции, улучшению её потребительских и функциональных характеристик.

22.8. Адрес предприятия-изготовителя для предъявления рекламаций и претензий:

ООО «АГ Инжиниринг»

111398, г. Москва, ул. Лазо, д. 8, стр. 2.

## Тел./факс: **8 (495) 229-1411.**

Бесплатная линия информационно-технической поддержки по изделиям торговой марки «Багульник»:

**8 (800) 333-0203** (звонок по России бесплатный, в т.ч. с мобильных телефонов).

E-mail: **info@ bagulnik.ru**

Internet: **www.bagulnik.ru**

#### **23. Приложение**

#### **23.1. Варианты размещения кабеля ЧЭ на инженерных заграждениях.**

23.1.1. Существует множество вариантов закрепления козырька из АКЛ (АСКЛ) на основном заграждении. В большинстве случаев отличия касаются несущих кронштейнов, их конструкции и расположения. В рамках приложения невозможно охватить все конструкции козырьков и кронштейнов, однако наиболее характерные варианты и общие рекомендации по монтажу линейной части изделия «Багульник-М» приводятся ниже.

23.1.2. При выборе положения кабелей чувствительных элементов на инженерном заграждении следует принимать во внимание следующие основные правила:

- в зависимости от типов используемых кронштейнов местоположение кабеля ЧЭ должно находиться либо сбоку, либо ближе к верхней точке заграждения, желательно в местах перекрестия витков спирали АКЛ, со стороны противоположной основной угрозе проникновения или со стороны наименьшей угрозы порчи кабеля;
- реализованные в трибокабеле специальные технологические особенности, приводят к тому, что наиболее информативная фаза деформации трибокабеля – растяжение. В связи с этим кабель нельзя располагать вблизи или непосредственно на несущих конструкциях козырька, где кабель не сможет иметь фазу растяжения (к несущим конструкциям относятся кронштейны и продольные одиночные нити АКЛ).

23.1.3. Исходя из перечисленных правил и конфигурации несущих кронштейнов, варианты размещения кабеля ЧЭ приведены на рисунке 23.1 (указаны наиболее распространённые конфигурации кронштейнов). Стрелками на рисунке показаны возможные точки крепления кабеля ЧЭ.

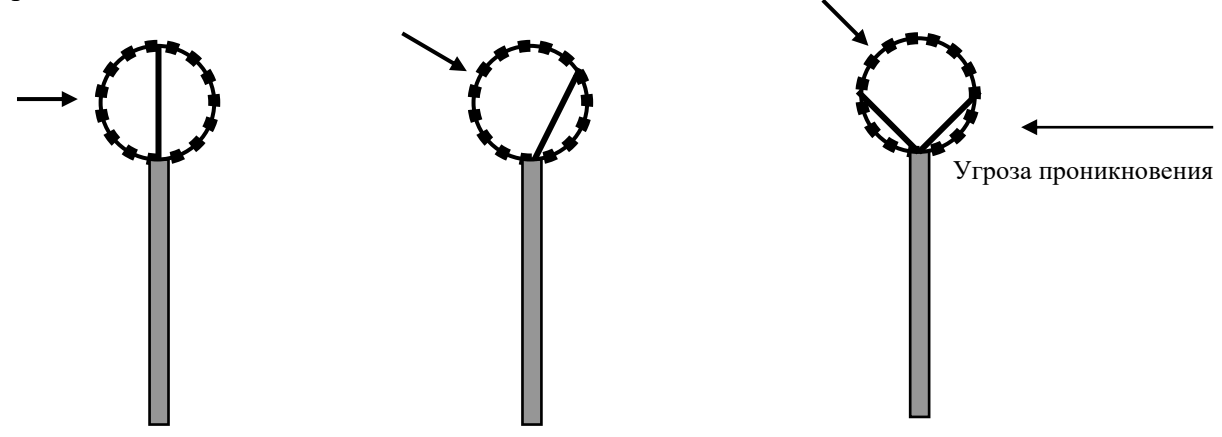

Рис. 23.1. Варианты размещения кабеля ЧЭ на козырьках из АКЛ.

23.1.4. Допускается применение изделия для блокирования различных типов ограждений, с целью фиксации их упругой деформации или разрушения, вызывающего указанный тип деформации. Таким образом, возможно блокирование гибких сетчатых ограждений на деформацию и разрушение, а бетонных, деревянных или металлических – только на разрушение. Варианты защиты некоторых типов ограждений приведены на рисунках 23.2 и 23.3.

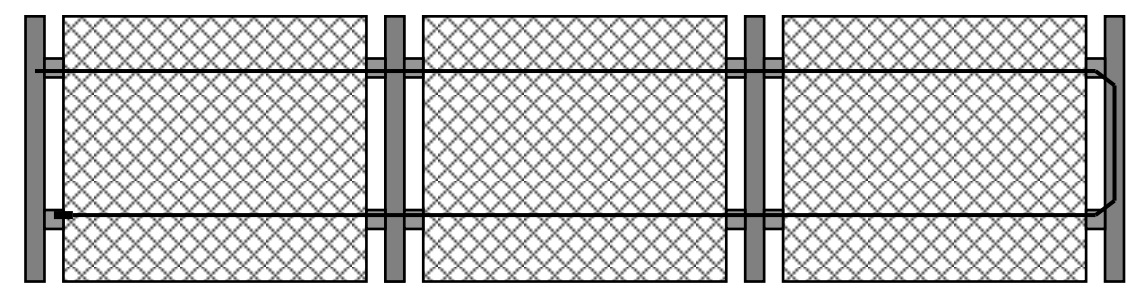

Рис 23.2. Вариант защиты гибкого сетчатого ограждения.

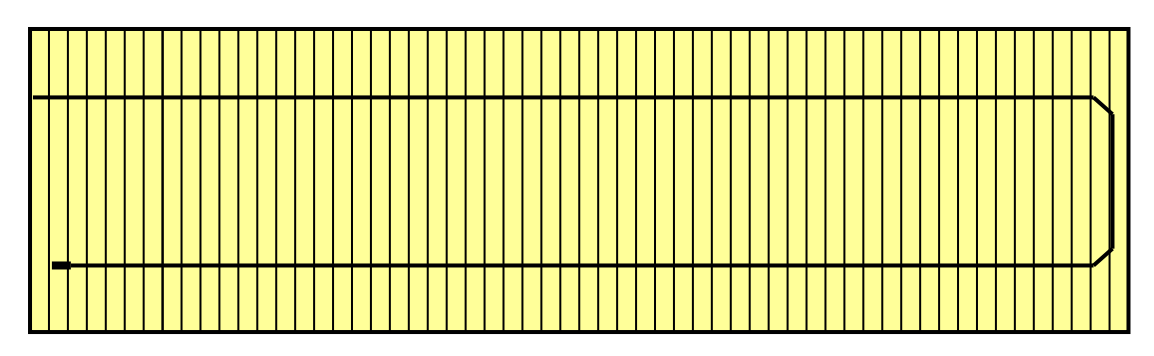

Рис. 23.3. Вариант защиты сплошного деревянного ограждения.

23.1.5. При проектировании защиты ограждений по п. 23.1.4 необходимо учитывать, что в этих случаях расход кабеля ЧЭ значительно выше.

Также следует принимать во внимание, что алгоритм обработки сигнала микропроцессором изделия оптимизирован для применения на изделиях из АКЛ (АСКЛ), а указанные в п. 23.1.4 варианты являются лишь дополнительными. Поэтому при реализации этих вариантов в некоторых установленных режимах возможна неудовлетворительная способность обнаружения (например, при установке подрежима **Ах** в положение **3**).

#### **23.2. Основные правила монтажа.**

23.2.1. При монтаже кабелей чувствительных элементов на изделиях из АКЛ (АСКЛ) следует принимать во внимание следующие основные правила:

- кабель должен крепиться к каждому витку спирали козырька, пропуски не допускаются. При монтаже кабеля следует избегать провисания и сильного натяжения. Кабель ЧЭ на длине 30 – 50 см имеет собственную жёсткость: этим удобно пользоваться при монтаже для обеспечения отсутствия провисания и перенатяжения. Кабель просто прикладывается к следующему витку и фиксируется;
- для уменьшения точек крепления кабеля к заграждению рекомендуется производить монтаж в местах пересечения витков спирали козырька, но не по направляющим;
- монтаж лучше начинать от окончания участков к БОС. Аккуратно разложите кабели ЧЭ по земле муфтами к окончанию участков, избегая их перекручивания. Участок кабелей от БОС до инженерного заграждения должен иметь жёсткое крепление. Кабели в точках крепления к основному ограждению предохраняйте защитной трубкой. Кабель ЧЭ при переходе с АКЛ до БОС может быть защищён металлорукавом;
- при формировании зоны обнаружения непосредственно над БОС обеспечивайте перекрытие кабелей ЧЭ1 и ЧЭ2 не менее чем на 0,6÷1 м в горизонтальной плоскости инженерного заграждения. Это же правило действует и для окончаний кабелей ЧЭ смежных участков. Организация зон перекрытия при монтаже линейной части условно показана на рисунке 23.4. Подъём ЧЭ1 и ЧЭ2 от БОС выполняется вместе;
- на рисунке 23.4 положение БОС на ограждении показано условно. Располагать БОС и переходы ЧЭ с АКЛ до БОС лучше на столбе;
- при обходе ворот или других препятствий допускается прокладка кабеля в трубах под землёй, открыто и в трубах по стенам зданий, открыто или в трубах по металлическим или бетонным несущим конструкциям без принятия каких-либо специальных мер. При этом следует понимать, что, исключая фазу упругого растяжения и значительной поперечной деформации в диапазоне 0,5÷3 Гц, возможны любые виды прокладки кабеля;
- в случаях, когда охраняемый участок имеет меньшую, чем кабель, длину допускается аккуратное сворачивание лишнего кабеля в бухту, которую жёстко закрепляют на несущих элементах козырька или основном ограждении. Возможно размещение бухты в участковом шкафу. Пропускать оставшийся лишним кабель по козырьку из АКЛ в обратную сторону не рекомендуется.

23.2.2. Для других видов заграждений правила монтажа существенных отличий не имеют, за исключением геометрии прокладки кабеля.

23.2.3. Кабель ЧЭ в точках крепления в обязательном порядке вкладывается в отрезок защитной трубки перед фиксацией его проволокой крепёжной. Крепление кабеля без защитной трубки не допускается.

23.2.4. Монтируя кабель ЧЭ, защищайте его от повреждения шипами АКЛ (АСКЛ) отрезком резиновой трубки длиной несколько метров. По мере монтажа кабеля, передвигайте эту трубку, всегда обеспечивая защиту ЧЭ от контакта с колючей лентой.

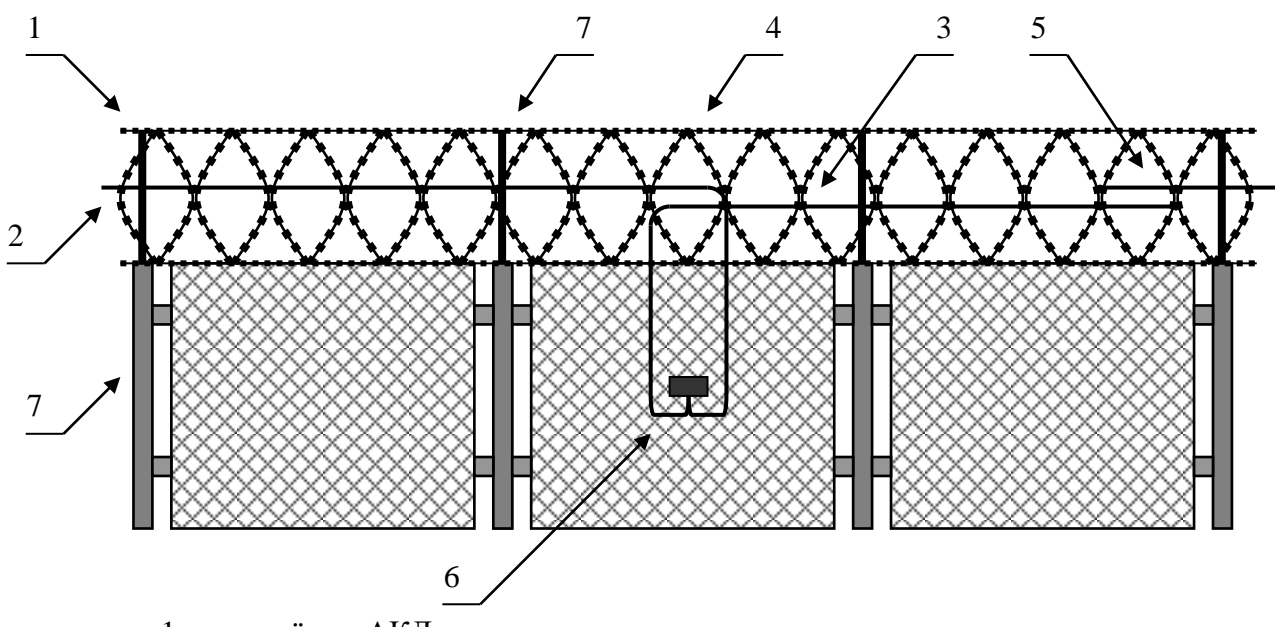

- 1 козырёк из АКЛ;
- 2 кабель ЧЭ 1;
- 3 кабель ЧЭ 2;
- 4 зона перекрытия кабелей ЧЭ 1 и ЧЭ 2;
- 5 зона перекрытия кабелей ЧЭ 2 и ЧЭ n (следующего участка охраны);
- 6 блок обработки сигналов (БОС);
- 7 основное ограждение.

Рис. 23.4. Монтаж линейной части на козырьке из АКЛ.

#### **23.3. Варианты крепления кабеля ЧЭ.**

23.3.1. Вариант крепления кабеля ЧЭ к витку спирали может быть любым. Удовлетворительным результатом является исключение продольного перемещения кабеля в узле крепления и отсутствие перемещения узла крепления по изделию из АКЛ.

Не производите закрепление рядом с режущими кромками АКЛ, при необходимости отогните их плоскогубцами в нужном направлении. Соблюдайте технику безопасности!

Предлагаемый изготовителем один из многих вариантов крепления:

- возьмите отрезок защитной трубки и вложите в него кабель ЧЭ;
- возьмите отрезок крепёжной проволоки и расположите его середину позади витка изделия из АКЛ, к которому будет осуществляться закрепление;
- загните концы проволоки на себя и, подложив под них защитную трубку с вложенным в неё кабелем, оберните её проволокой так, чтобы концы проволоки теперь смотрели в противоположную от Вас сторону;
- плоскогубцами с плоскими губками (без нарезки) зафиксируйте проволоку путём скручивания позади витка спирали, обеспечивая нужный момент затягивания.

23.3.2. Крепление кабеля ЧЭ на других типах ограждений выполняется исходя из типа ограждения. Применение защитных трубочек желательно для всех типов ограждений. Допускается применение пластиковых и металлических стяжек и скоб.

23.3.3. На сайте [www.bagulnik.ru](http://www.bagulnik.ru/) доступно видео по монтажу и ремонту кабелей ЧЭ.